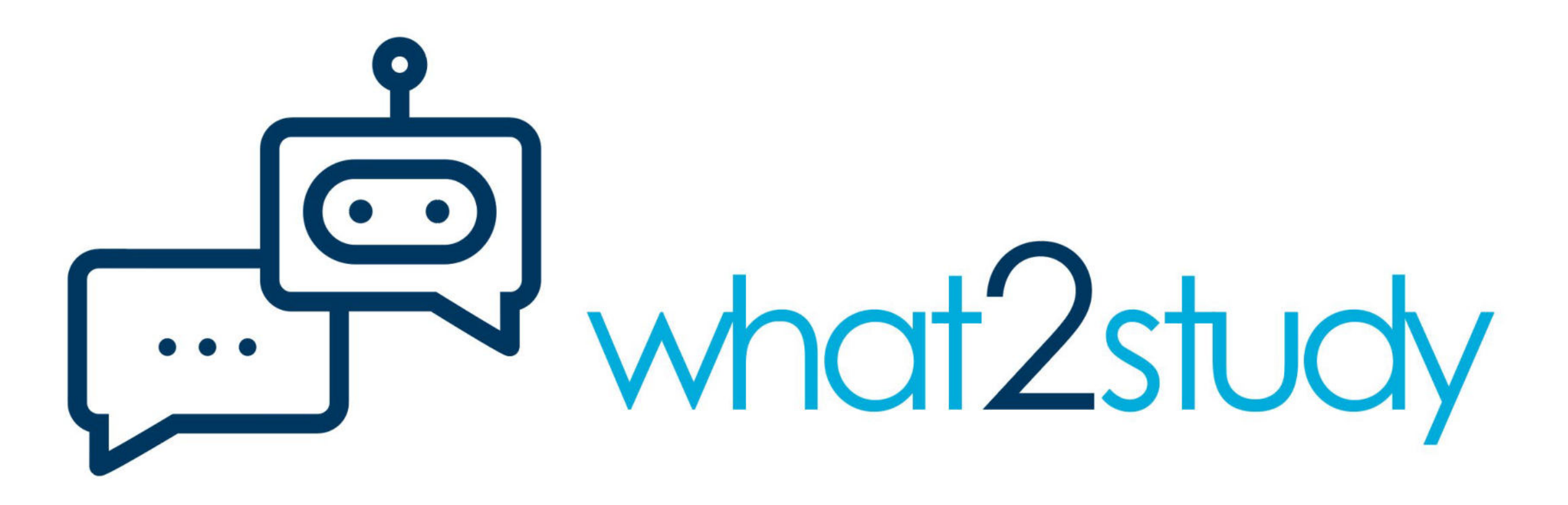

#### Design und Entwicklung eines Conversational Agents zur NRW-weiten Studienorientierung

Prof. Dr. Thomas Ludwig, FernUniversität in Hagen

11.04.2024

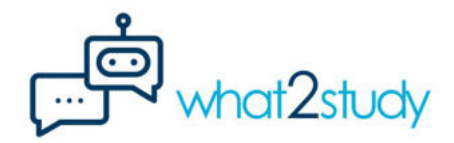

## Projekt What2Study

- FernUniversität in Hagen (Bildungstechnologien für die digitale Transformation)
- Ruhr-Universität Bochum (Student Life Cycle Services)
- Universität Siegen (Zentrale Studienberatung)

**RUHR** 

**UNIVERSITÄT** 

#### Projektkonsortium Ziel (Projektlaufzeit bis Ende 2024)

Entwicklung eines Chatbots der

- **Studieninteressierte** bei der Studienwahl unterstützt
- **Studierenden** Fragen zum Studium beantwortet
- Unterstützung für **ZSBn**, indem erste Anfragen bearbeitet werden ("First-Level-Support")

Gefördert durch:

Ministerium für Kultur und Wissenschaft des Landes Nordrhein-Westfalen

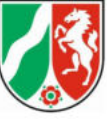

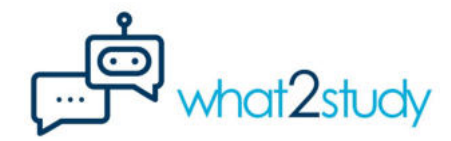

#### Qualitativ-empirische Vorstudie

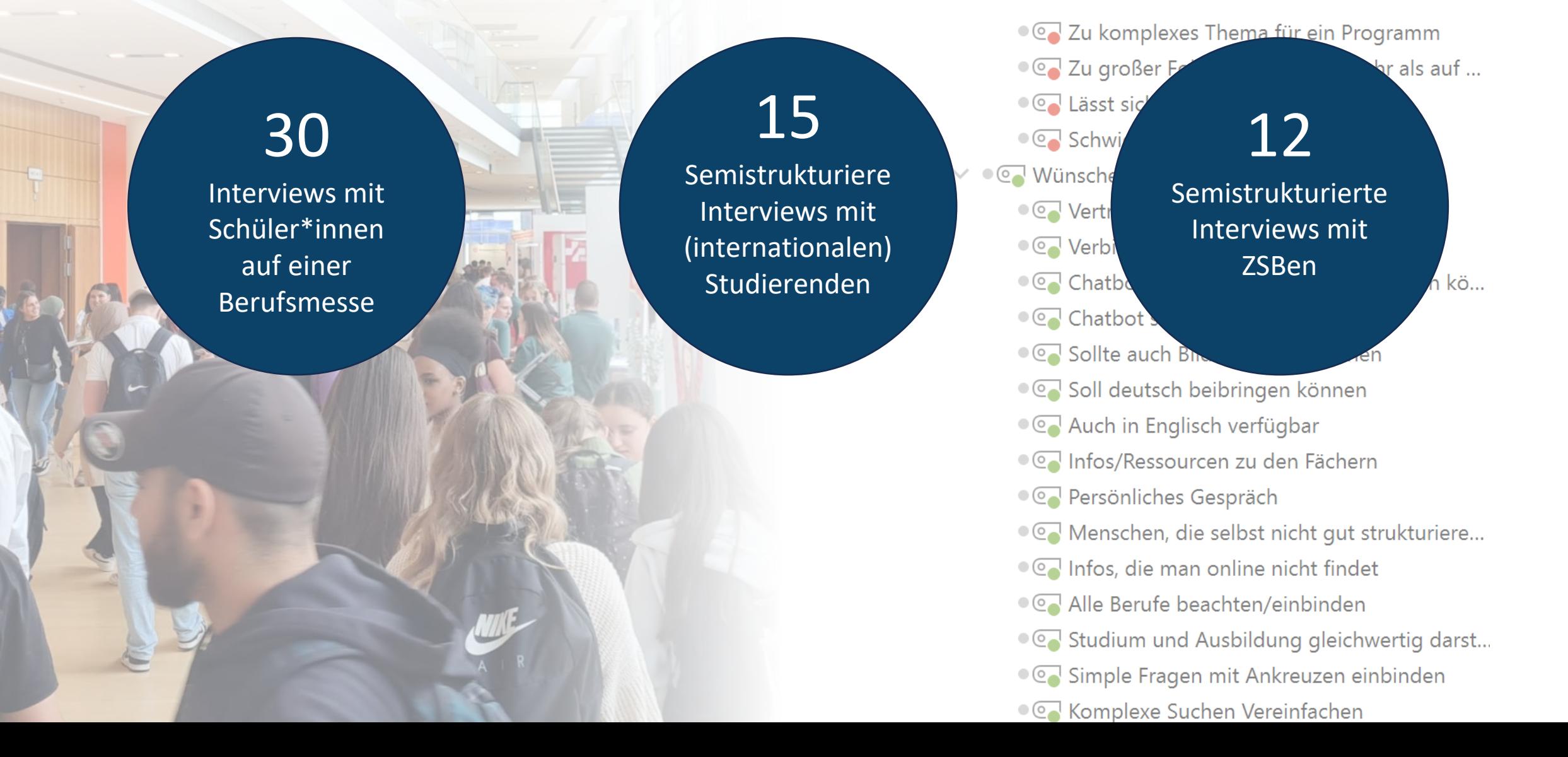

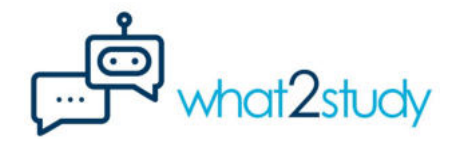

### Qualitativ-empirische Vorstudie

#### Schüler\*innen Naturstudierende Naturstützte ZSBen

- Viele bzgl. Studienorientierung noch nicht entschieden
- Chatbots als emotionale Unterstützung (MyAi von Snapchat)
- Verwendung von Chatbots für Hausaufgaben (ChatGPT)
- Familienmitglieder oder befreundete Erwachsene als Quelle der Orientierung bei denen, die erste Berufsvorstellungen haben

- Datenschutz und Richtigkeit der Daten sind die Hauptbedenken
- Viele würden die Aussagen eines Chatbots erst nachprüfen bevor sie ihm vertrauen
- 24/7 Support ist wünschenswert, da die Zeiten nicht immer zu Lebenswelten passen

#### 

 $\overline{\bullet}$  M

 $\circ$   $\circ$ 

- Enorme Menge an Anfragen
- (70.000 jährlich)  $\circ$   $\circ$
- **Hoffnung: Entlastung im Alltag,**
- da einfache Anfragen erledigt  $\circ$  (o
- $\circ$   $\circ$ werden könnten
- $\bullet \, \subseteq \, \triangleright$  Möglichkeit des Fokus auf
- komplexe Beratungsaufgaben  $\circ$  (o
- Angst vor Falschaussagen des
- $\circ$   $\circ$ Chatbots
- $\bullet \, \subseteq \, \bullet$  Großes Thema ist die
- $\circ$   $\circ$ Datenpflege und der
- $\circ$  ( $\circ$ Moderierungsaufwand
- Simple Fragen mit Ankreuzen einbinden
- Co Komplexe Suchen Vereinfachen

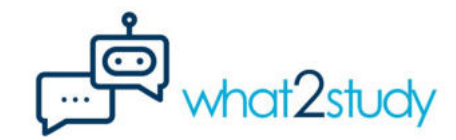

Test- bzw rainingsinsta

Beratung

# Prototypen: Workshops

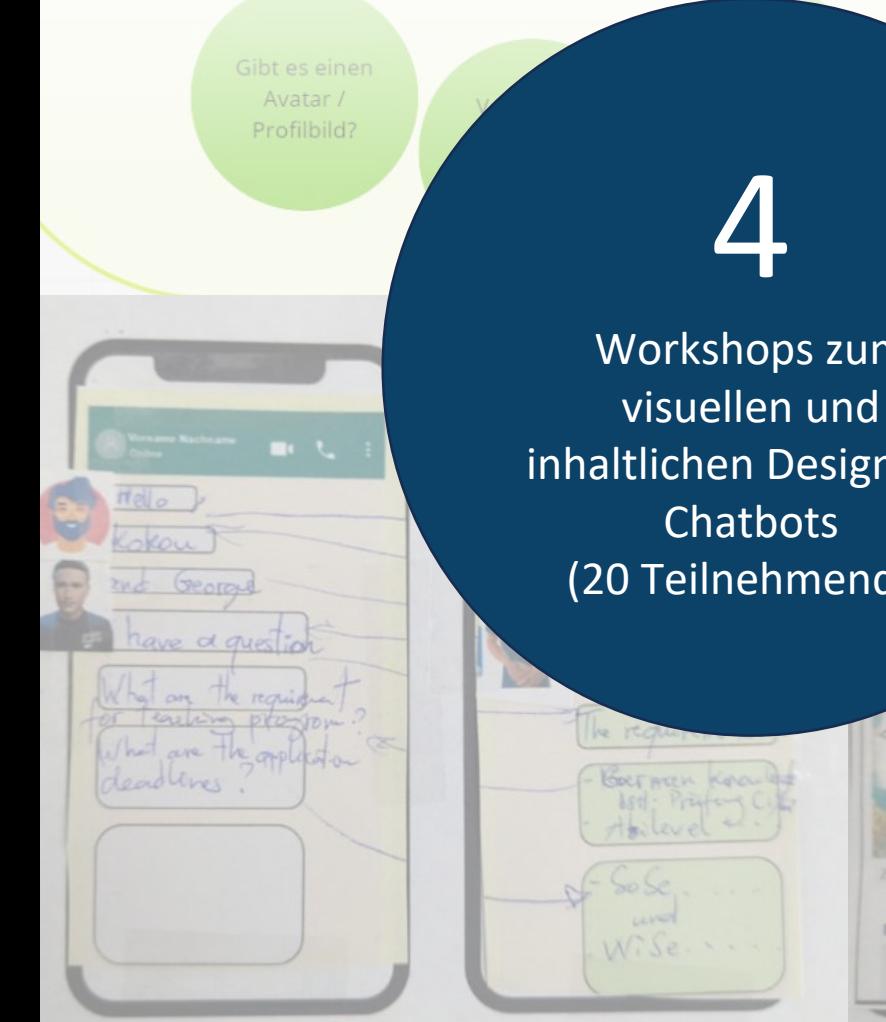

Workshops zum inhaltlichen Design des (20 Teilnehmende)

Bewerbung/Einschreibung

Workshop zur Erstellung einer Weboberfläche zur Pflege des Chatbots (9 Teilnehmende)

 $0 + 1 = 0$ 

1

uer Tab?

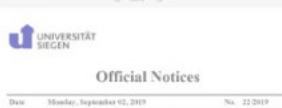

Costen

Name of the TO nisod

Choose Ele No Sie On

bei

Internship Regulations for the bachelor's progran in Business Information System

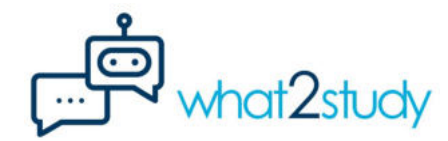

#### **CO-DESIGN WORKSHOP GESTALTUNG EINES CHATBOTS ZUR STUDIENORIENTIERUNG UND UNTERSTÜTZUNG IM STUDIUM**

Am 27.07. um 14:00 Uhr findet in den Räumlichkeiten des Fab Lab Siegen (Sandstraße 26, 57072 Siegen) unser Co-Design Workshop im Rahmen des Forschungsprojektes What2Study statt. Eingeladen sind alle Studierenden, Studieninteressierten und Schülerinnen und Schüler, die Interesse an der Gestaltung eines Chatbots zur Studienorientierung und Unterstützung im Studium haben.

Der Workshop dauert 120 Minuten und findet auf Deutsch statt. Am 28.07 (14:00 Uhr) bieten wir aber auch einen Workshop in englischer Sprache an.

Zur besseren Planung benötigen wir eine Anmeldung von Dir. Bitte melde Dich auch ab, wenn Du spontan verhindert bist und nicht am Workshop teilnehmen kannst. Die Teilnahme am Workshop und die Nutzungder Workshop-Materialien sowie die Versorgung mit Snacks und Getränken sind kostenlos.

Bei Fragen oder Anmerkungen bitte eine kurze Mail an: philip.weber@fernuni-hagen.de und/oder thomas.ludwig@fernuni-hagen.de

#### WO BEFINDET SICH DAS FAB LAB SIEGEN?

Das Fab Lab Siegen befindet sich im Gebäudekomplex mit der Hausnummer 26 in der Sandstraße. Ihr müsst durch eine Unterführung, die von der Hauptstraße abgeht. Dann ist der Eingang nach ein paar Metern auf der linken Seite. Ihr findet uns im ersten Obergeschoss.

#### **SCANNE EINFACH DEN QR UM DICH**

ANZUMELDEN

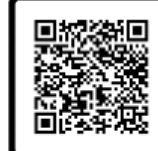

#### $\odot$  $120$  min 茵 14:00 Uhr | Juli 27, 2023

o Sandstraße 26, 57076 Siegen

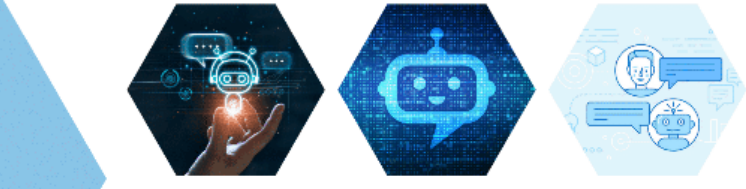

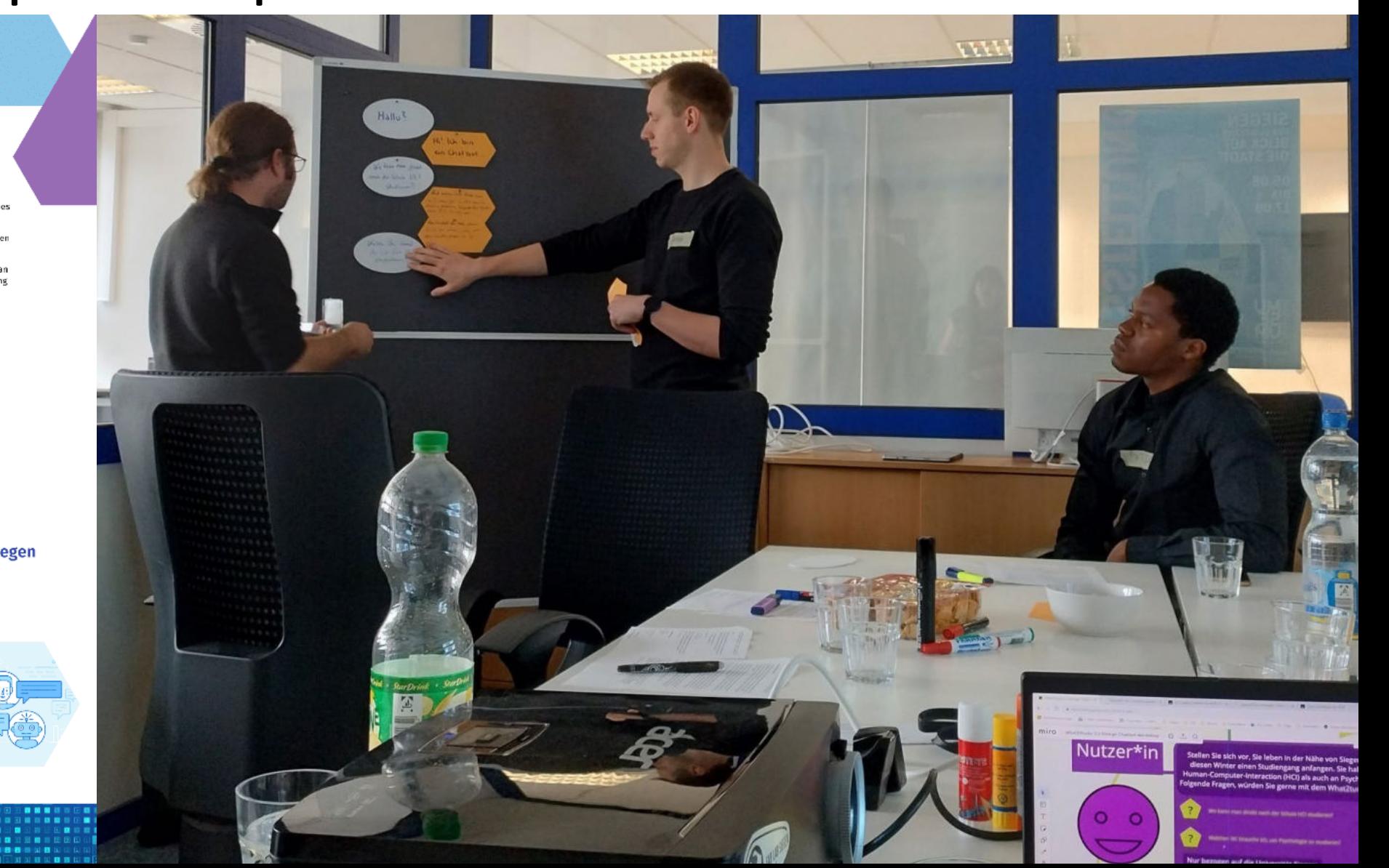

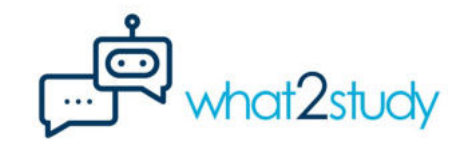

#### **CO-DESIGN WORKSHOP GESTALTUNG EINES CHATBOTS ZUR STUDIENORIENTIERUNG UND UNTERSTÜTZUNG IM STUDIUM**

Am 27.07. um 14:00 Uhr findet in den Räumlichkeiten des Fab Lab Siegen (Sandstraße 26, 57072 Siegen) unser Co-Design Workshop im Rahmen des Forschungsprojektes What2Study statt. Eingeladen sind alle Studierenden, Studieninteressierten und Schülerinnen und Schüler, die Interesse an der Gestaltung eines Chatbots zur Studienorientierung und Unterstützung im Studium haben.

Der Workshop dauert 120 Minuten und findet auf Deutsch statt. Am 28.07 (14:00 Uhr) bieten wir aber auch einen Workshop in englischer Sprache an.

Zur besseren Planung benötigen wir eine Anmeldung von Dir. Bitte melde Dich auch ab, wenn Du spontan verhindert bist und nicht am Workshop teilnehmen kannst. Die Teilnahme am Workshop und die Nutzungder Workshop-Materialien sowie die Versorgung mit Snacks und Getränken sind kostenlos.

Bei Fragen oder Anmerkungen bitte eine kurze Mail an: philip.weber@fernuni-hagen.de und/oder thomas.ludwig@fernuni-hagen.de

#### WO BEFINDET SICH DAS FAB LAB SIEGEN?

Das Fab Lab Siegen befindet sich im Gebäudekomplex mit der Hausnummer 26 in der Sandstraße. Ihr müsst durch eine Unterführung, die von der Hauptstraße abgeht. Dann ist der Eingang nach ein paar Metern auf der linken Seite. Ihr findet uns im ersten Obergeschoss.

۰

#### **SCANNE EINFACH DEN QR UM DICH**

ANZUMELDEN

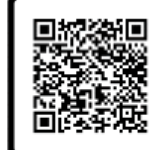

 $\odot$  $120$  min 茵 14:00 Uhr | Juli 27, 2023

Sandstraße 26, 57076 Siegen

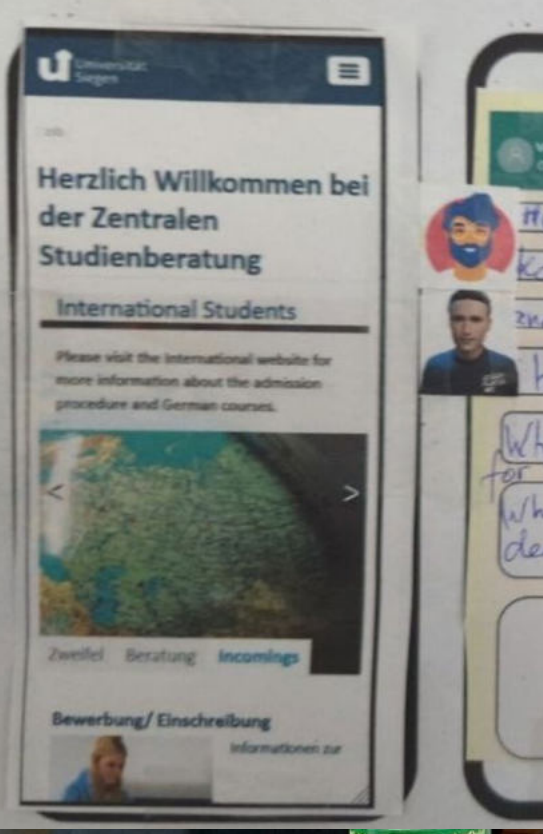

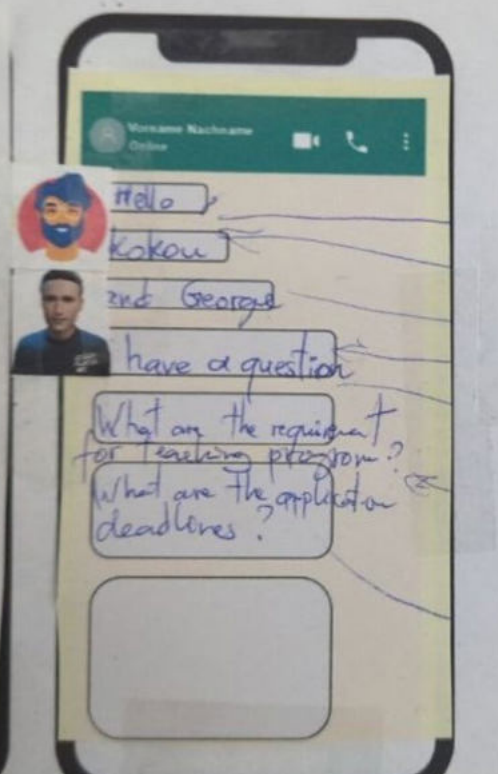

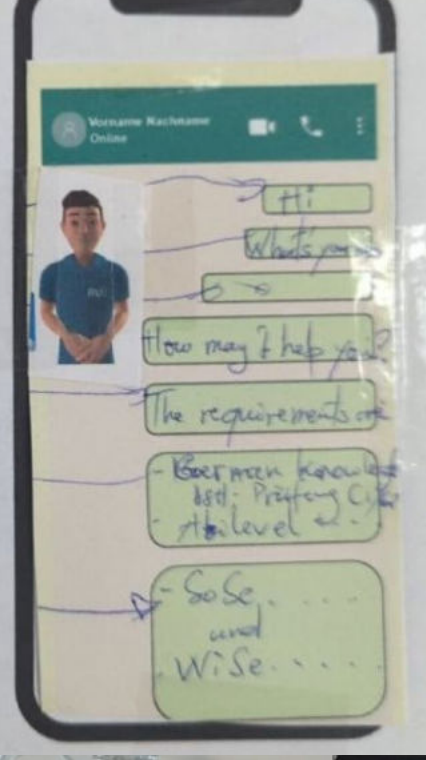

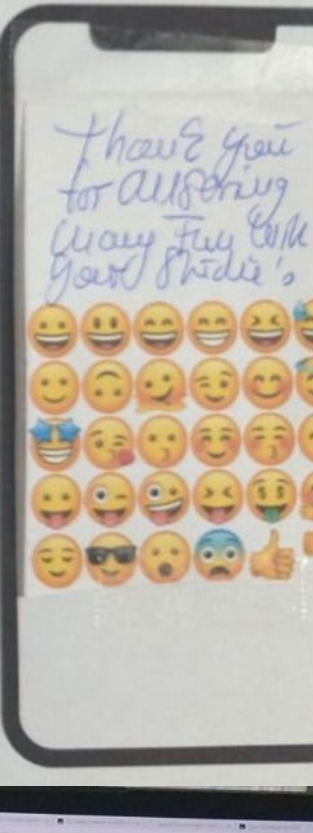

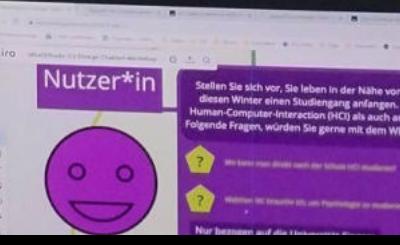

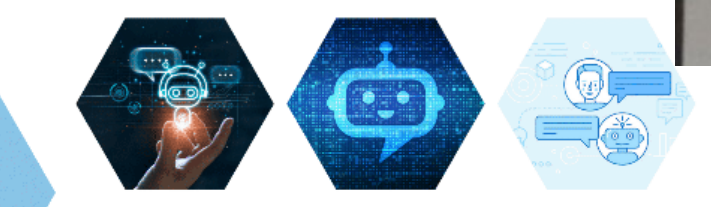

.............

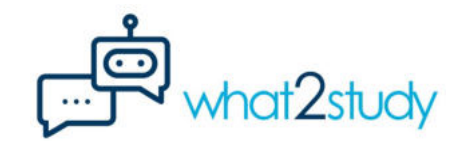

#### **CO-DESIGN WORKSHOP GESTALTUNG EINES CHATBOTS ZUR STUDIENORIENTIERUNG UND UNTERSTÜTZUNG IM STUDIUM**

Am 27.07. um 14:00 Uhr findet in den Räumlichkeiten des Fab Lab Siegen (Sandstraße 26, 57072 Siegen) unser Co-Design Workshop im Rahmen des Forschungsprojektes What2Study statt. Eingeladen sind alle Studierenden, Studieninteressierten und Schülerinnen und Schüler, die Interesse an der Gestaltung eines Chatbots zur Studienorientierung und Unterstützung im Studium haben.

Der Workshop dauert 120 Minuten und findet auf Deutsch statt. Am 28.07 (14:00 Uhr) bieten wir aber auch einen Workshop in englischer Sprache an.

Zur besseren Planung benötigen wir eine Anmeldung von Dir. Bitte melde Dich auch ab, wenn Du spontan

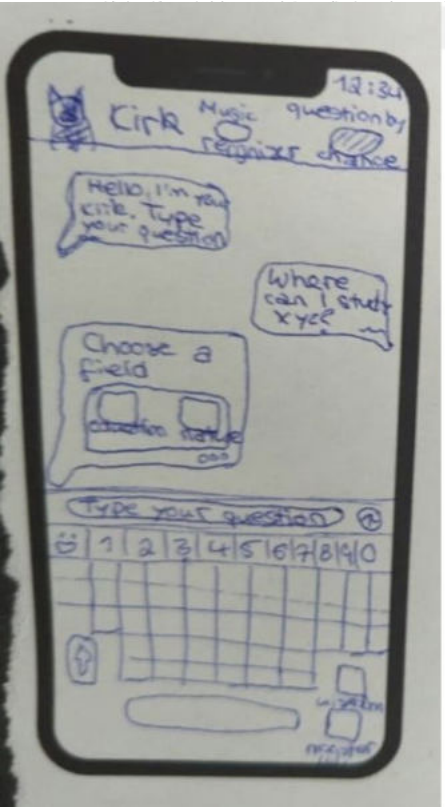

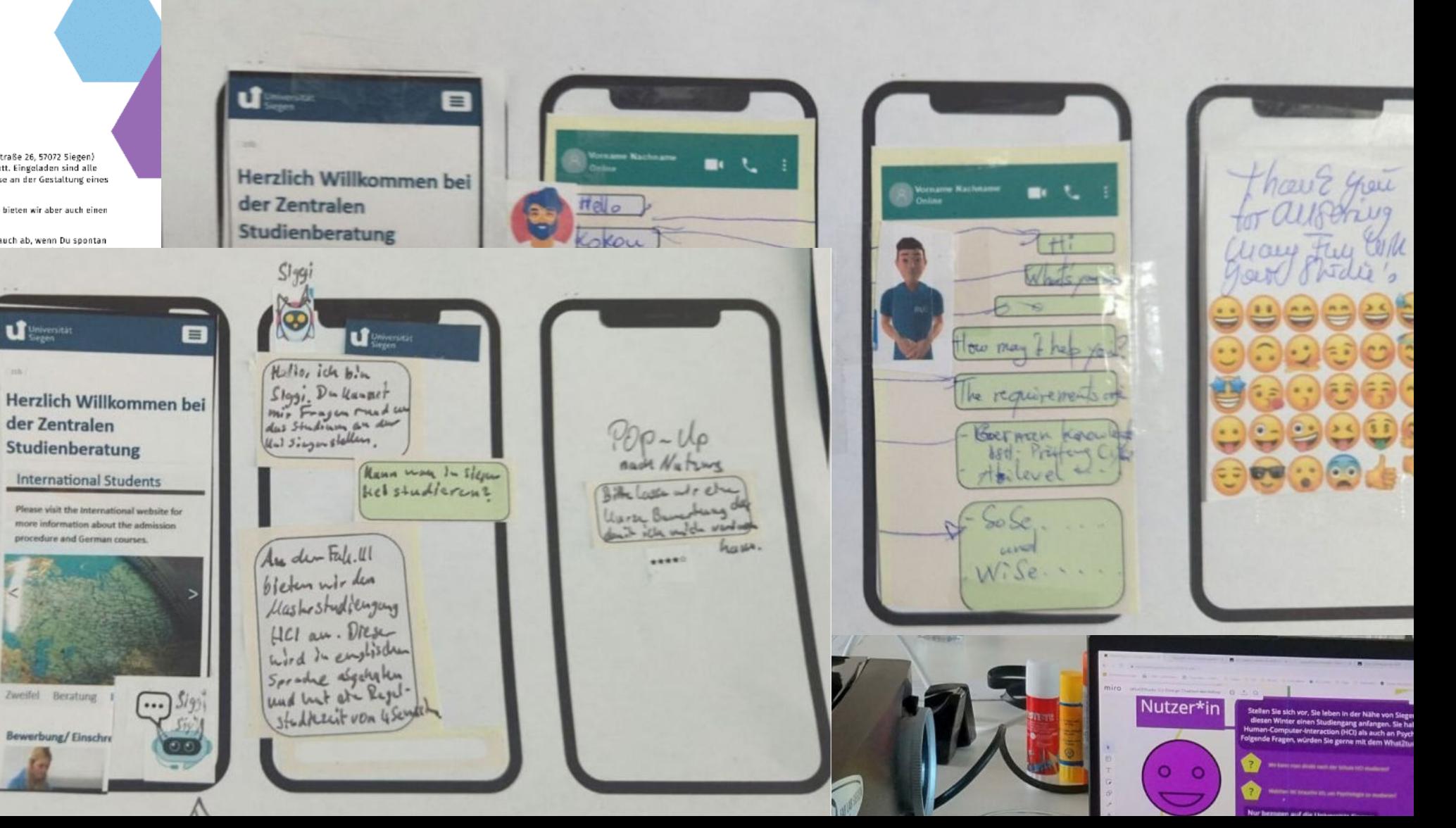

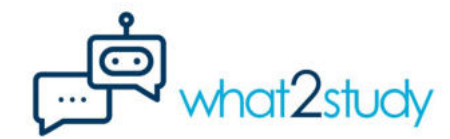

Select

Select

Select

# Workshops: Impressionen

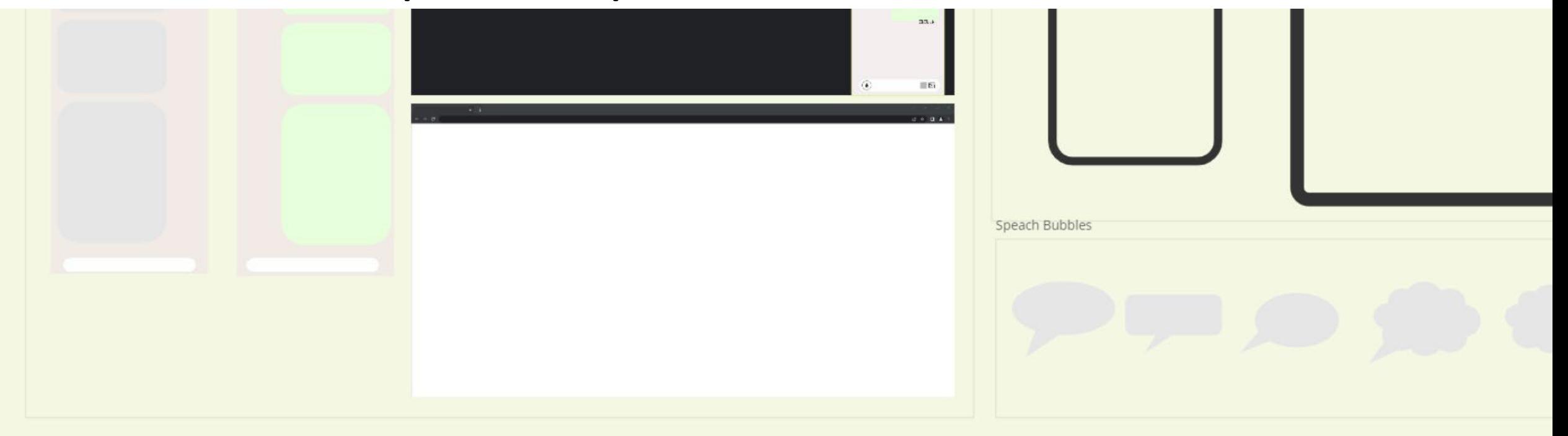

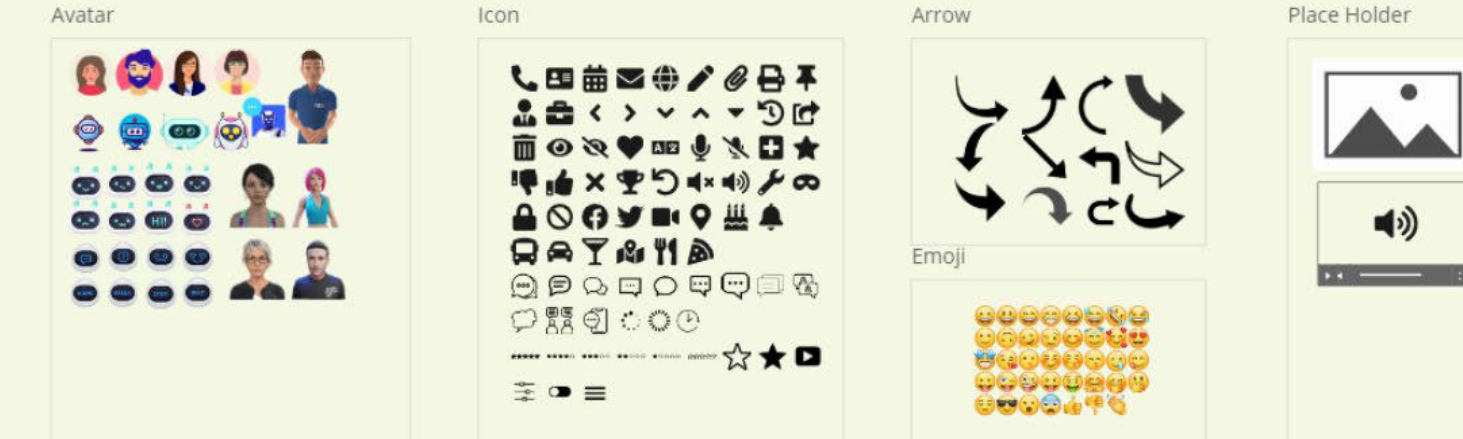

 $\odot$ 

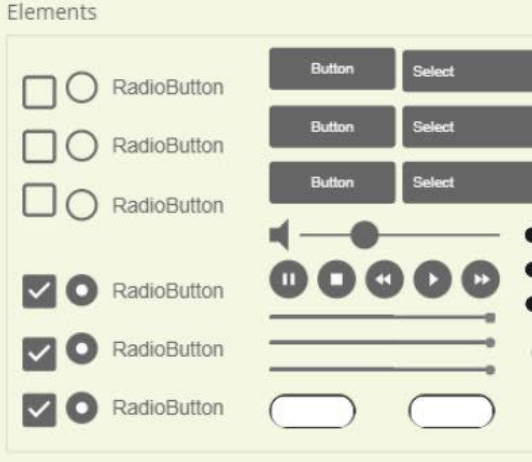

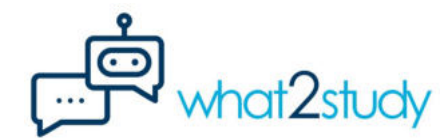

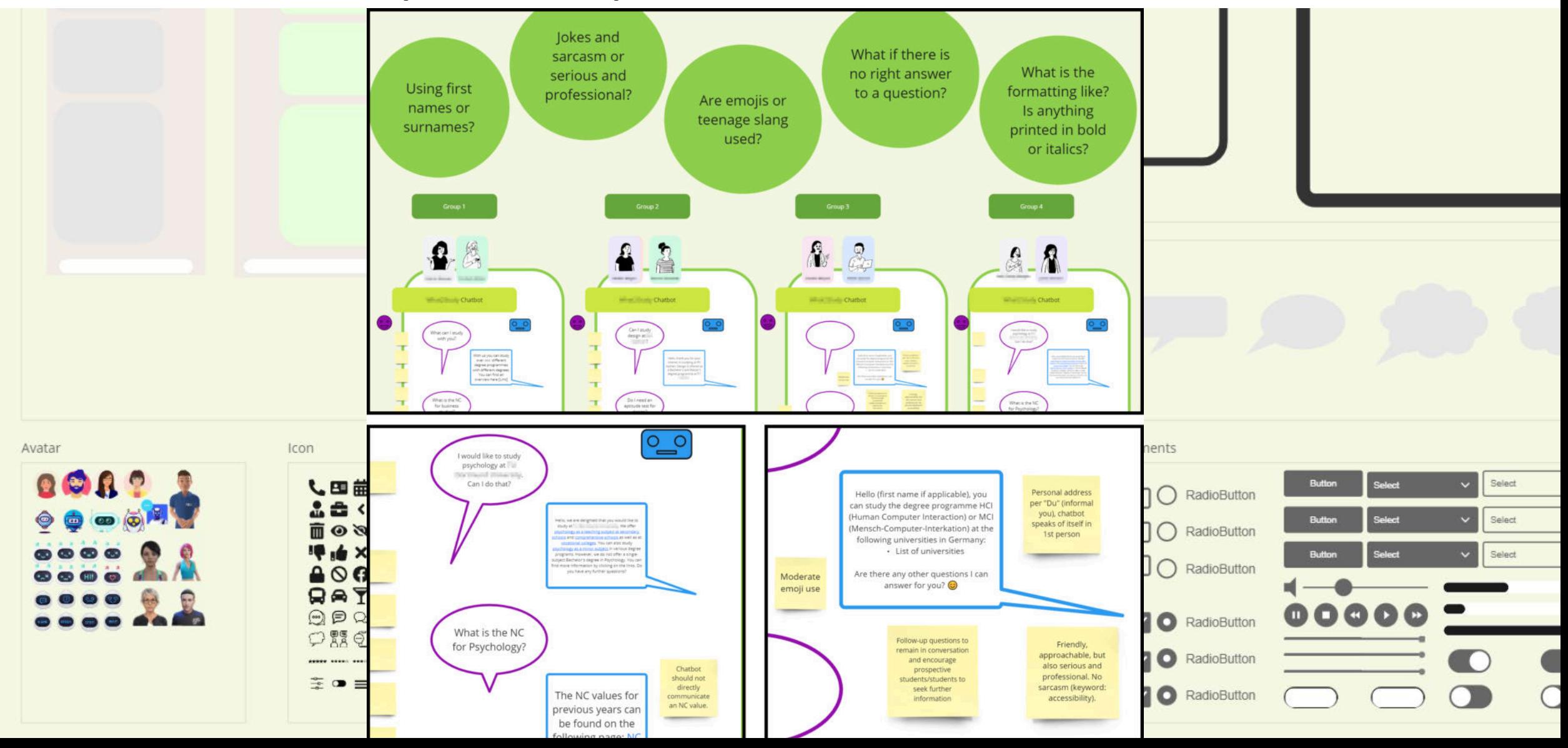

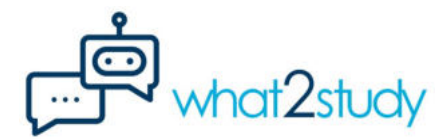

#### Visuelle Prototypen

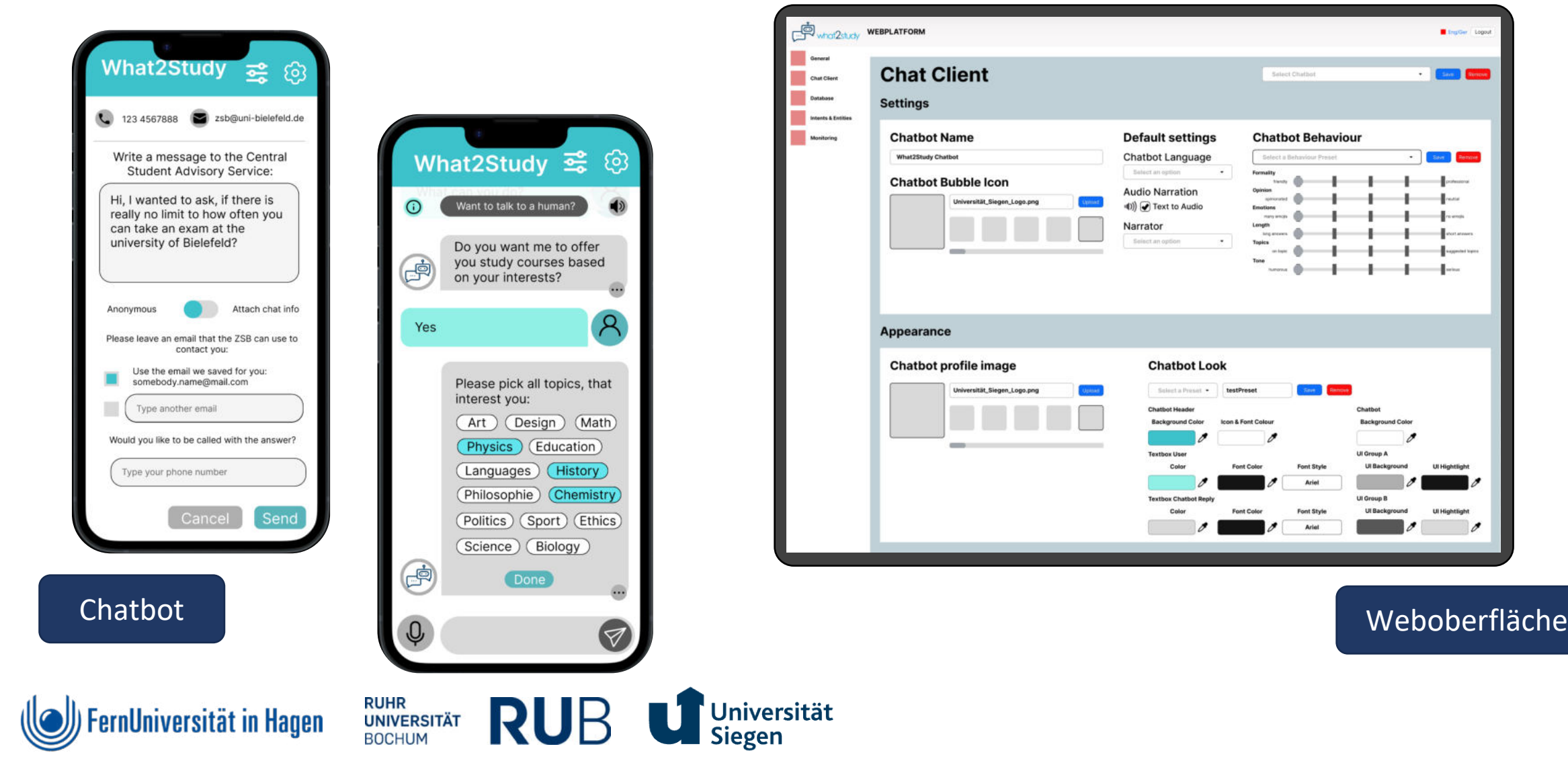

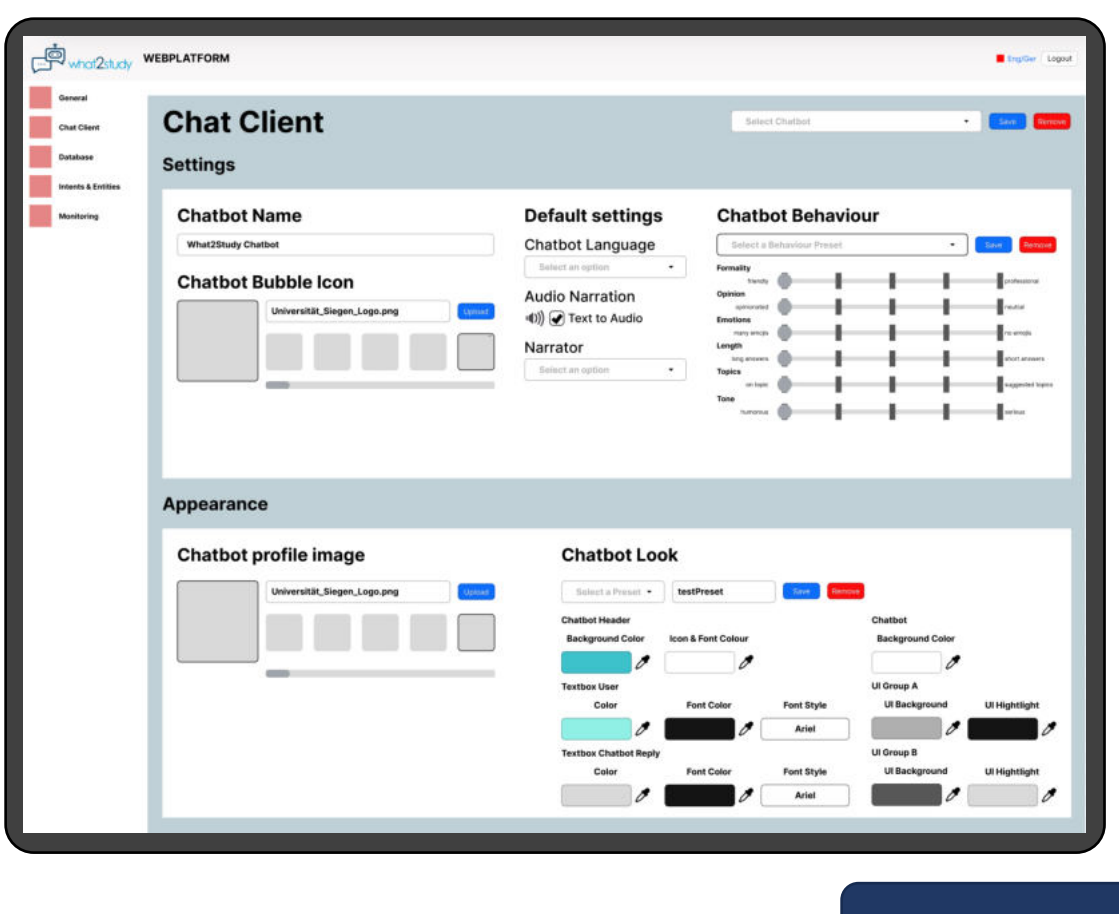

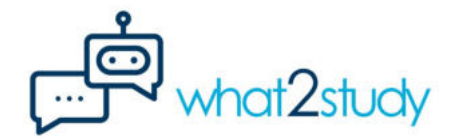

### Technische Details

Nutzer (Weboberfläche)

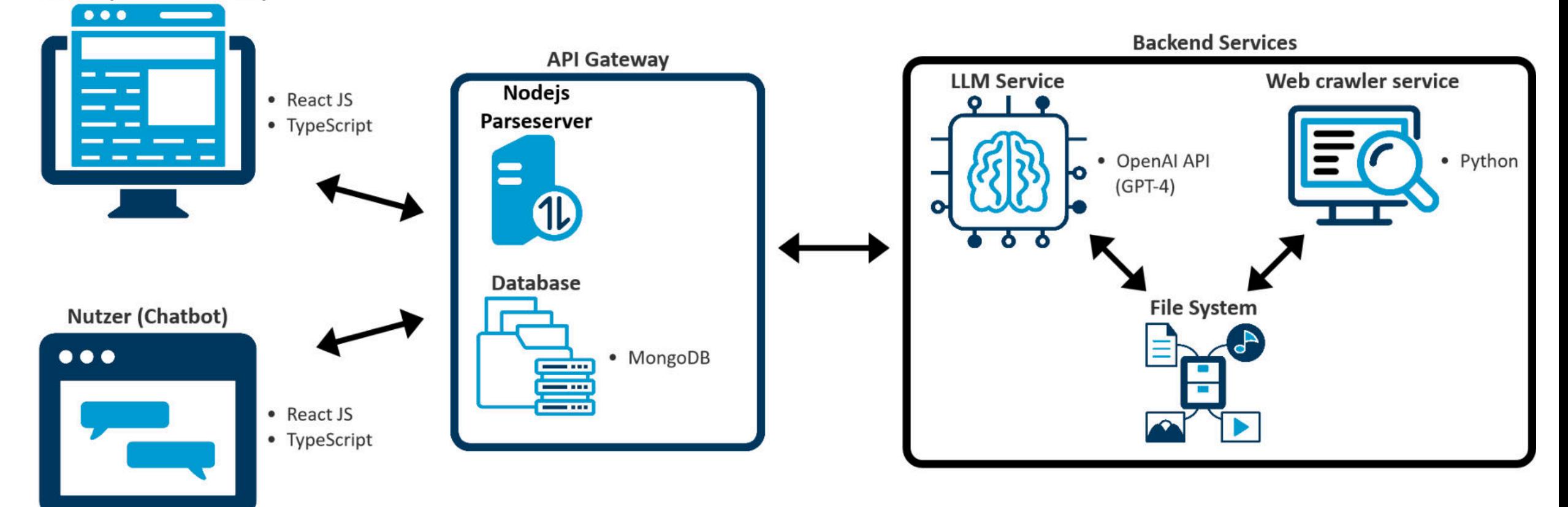

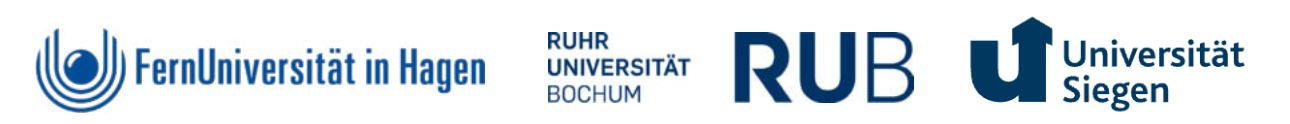

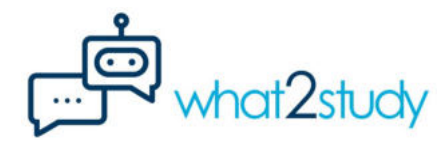

 $5<sup>o</sup>$  $\bullet$ 

## Funktionaler Prototyp

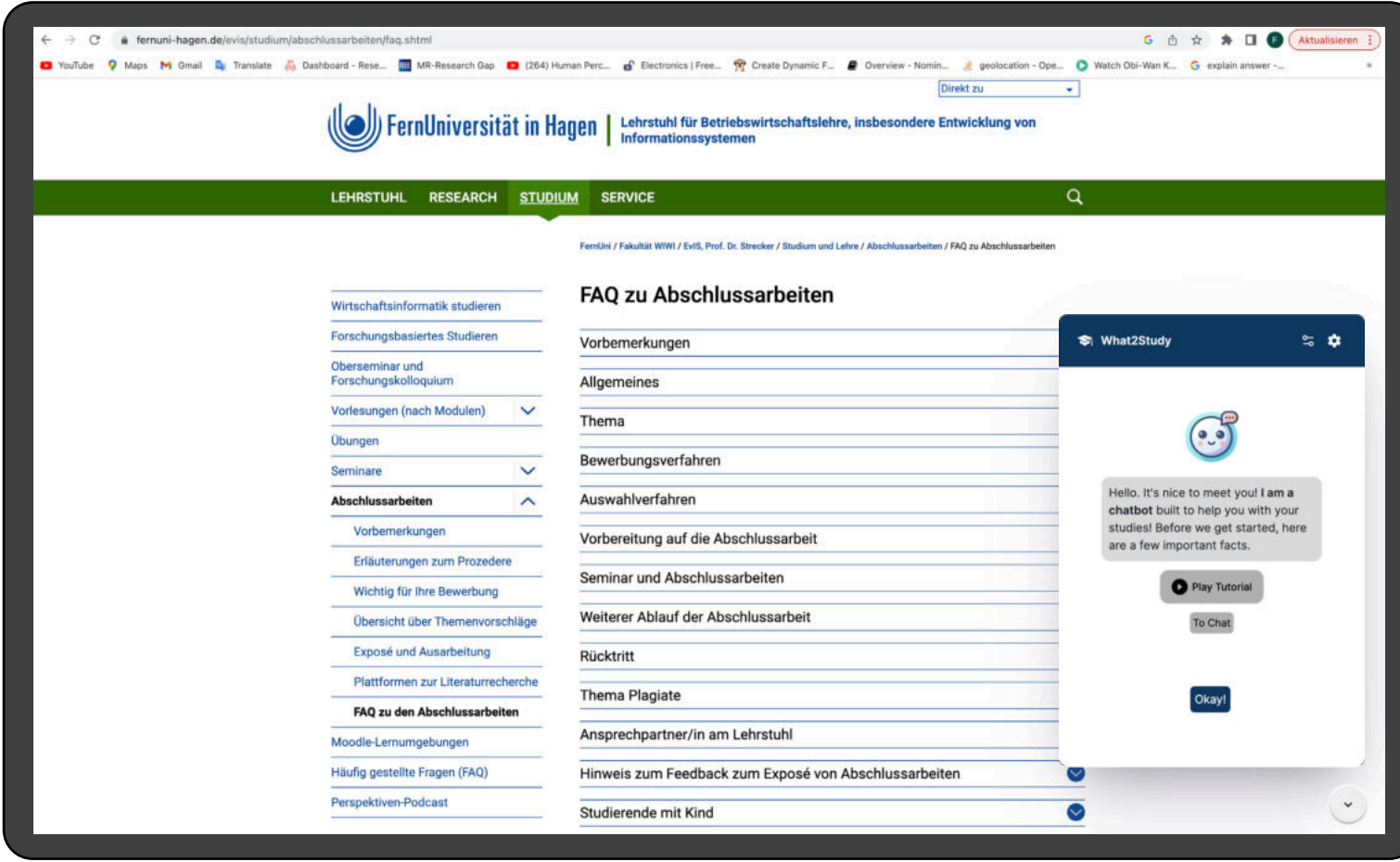

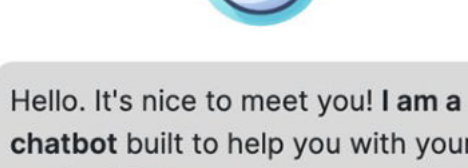

**S** What2Study

chatbot built to help you with your studies! Before we get started, here are a few important facts.

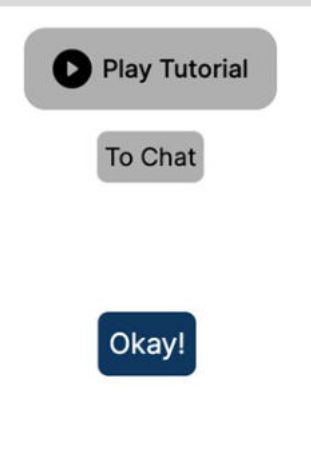

Jniversität in Hagen

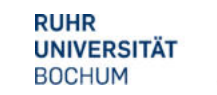

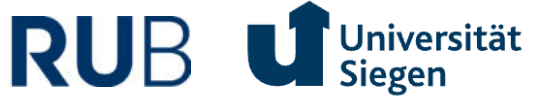

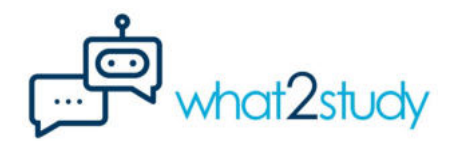

 $\bigoplus$ 

 $\lambda$ 

## Funktionaler Prototyp

**RUB** 

FernUniversität in Hagen

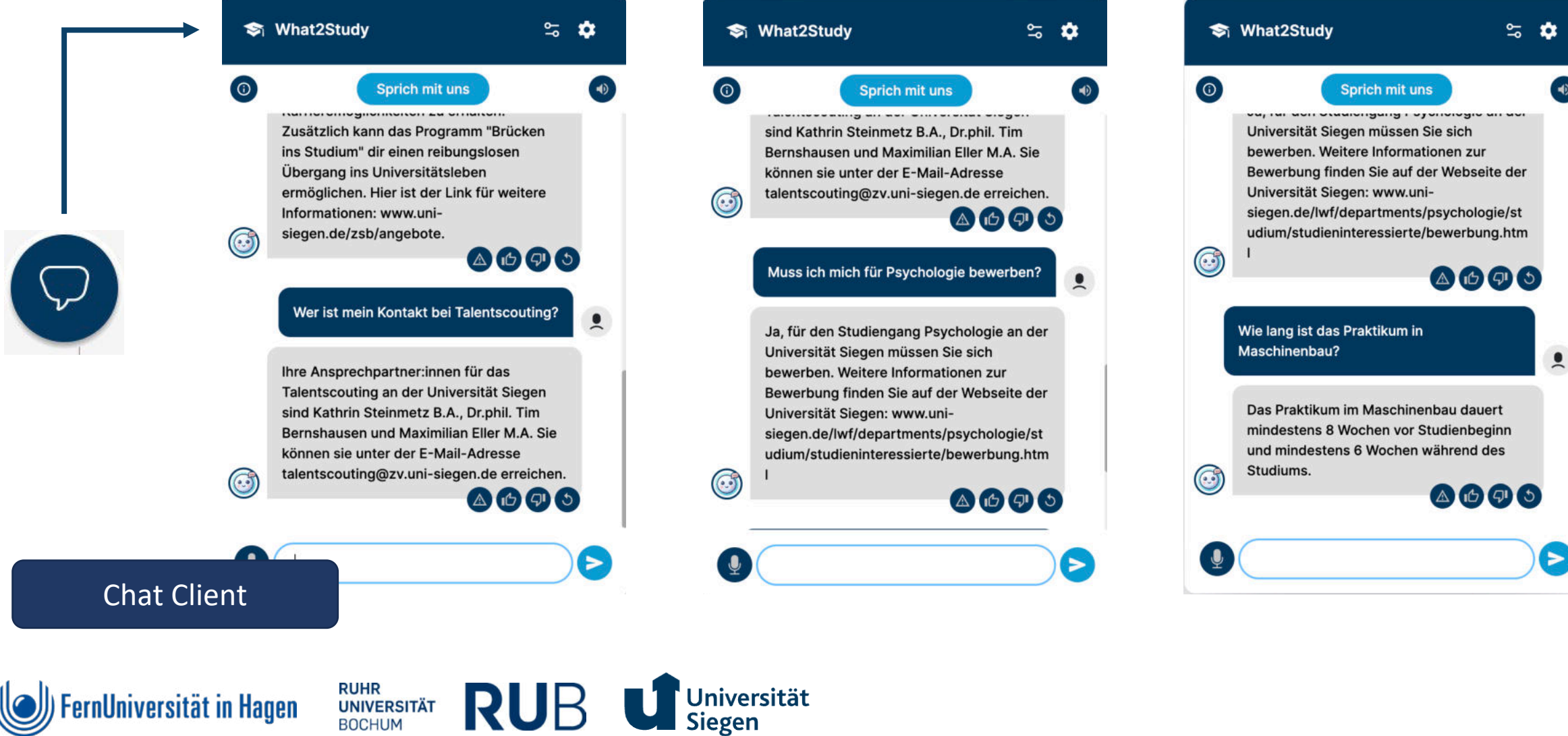

Universität<br>Siegen

 $\blacksquare$ 

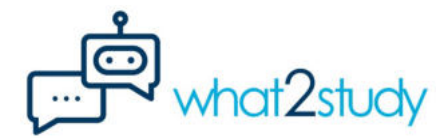

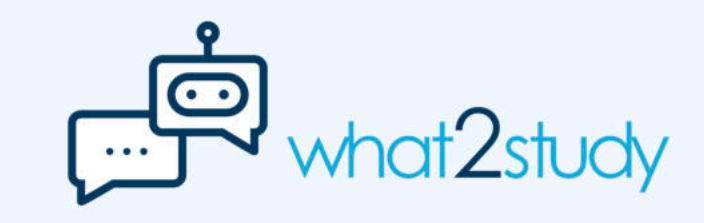

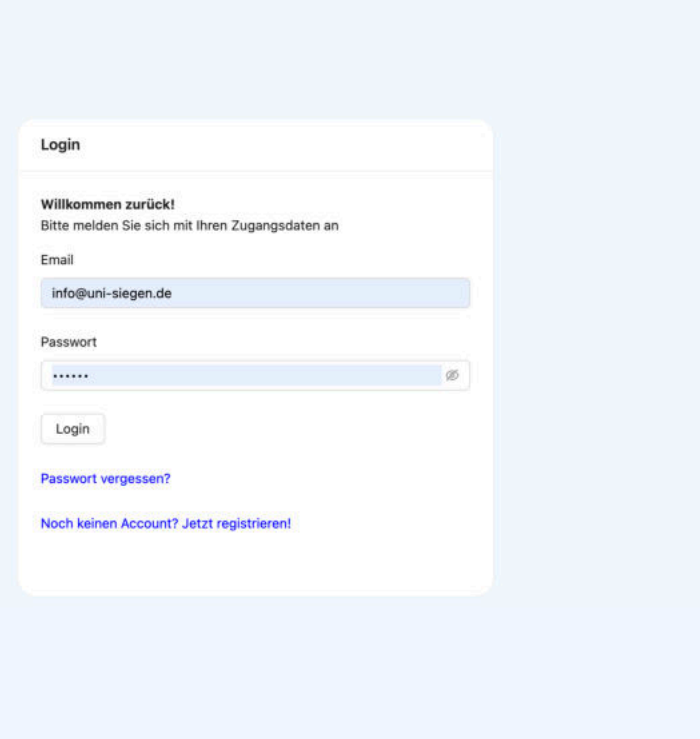

Log-In

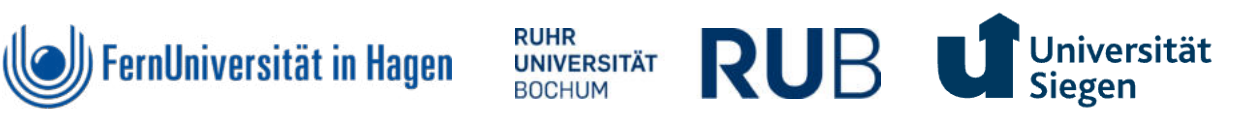

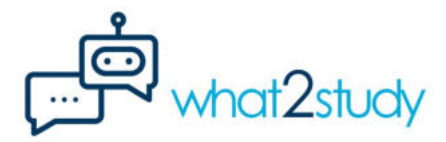

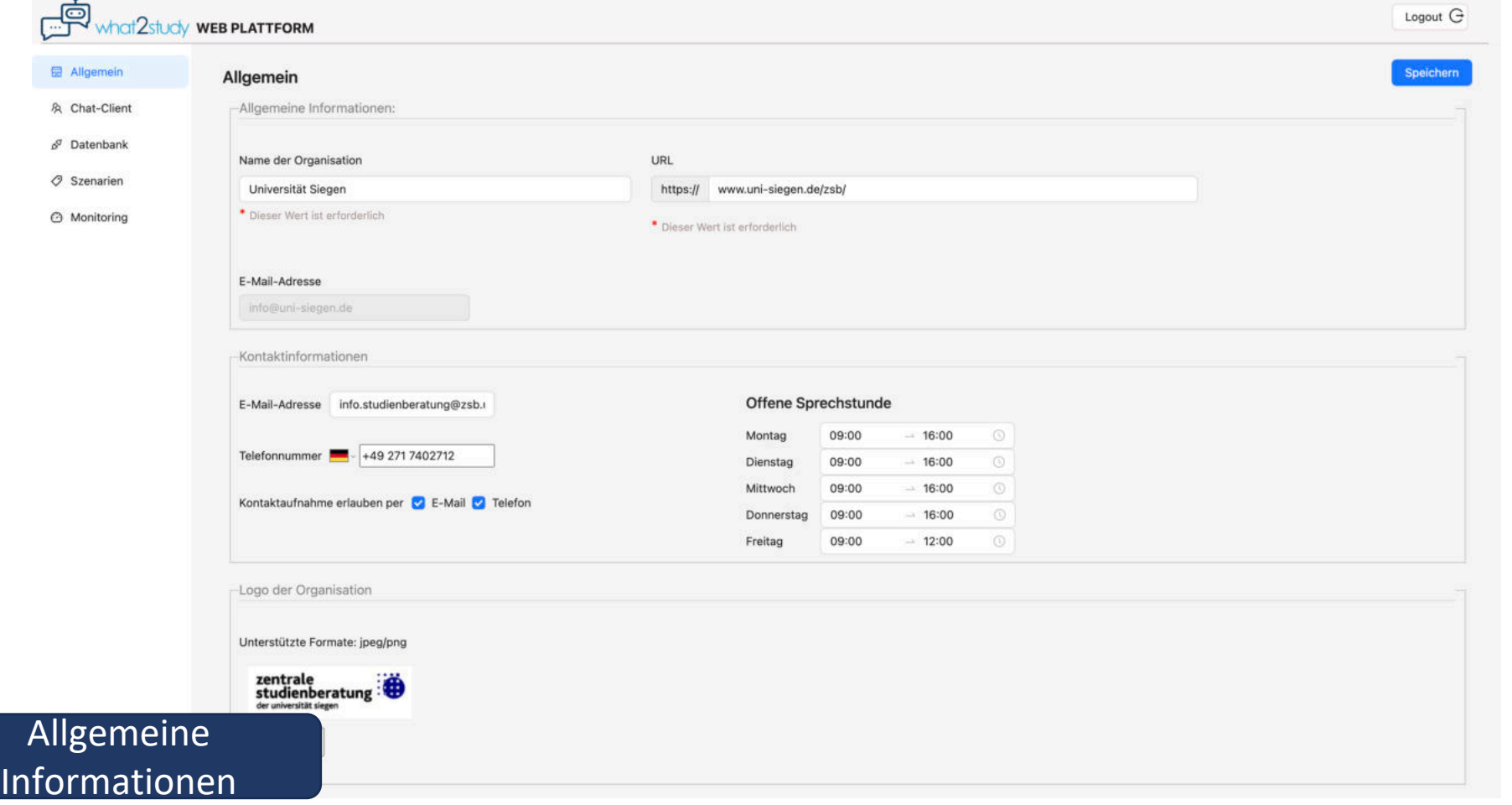

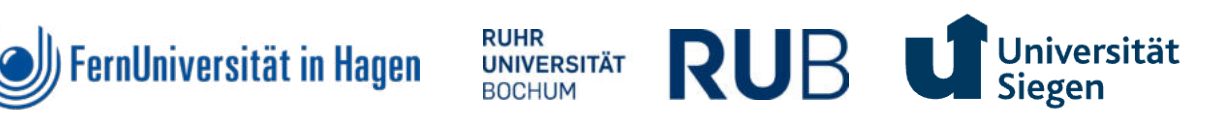

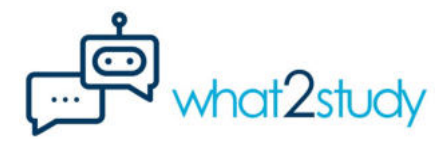

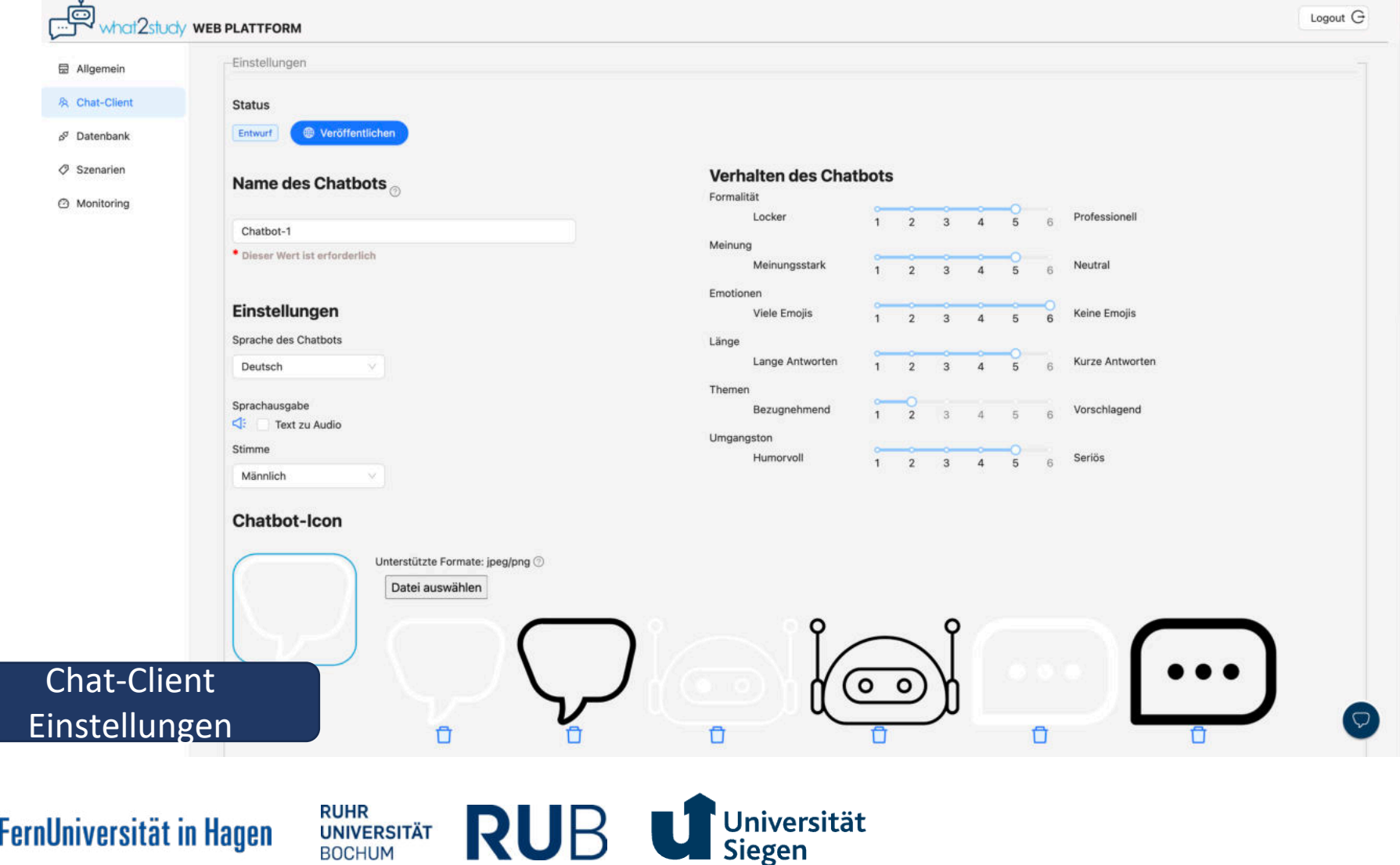

Siegen

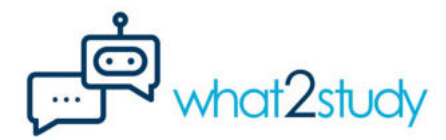

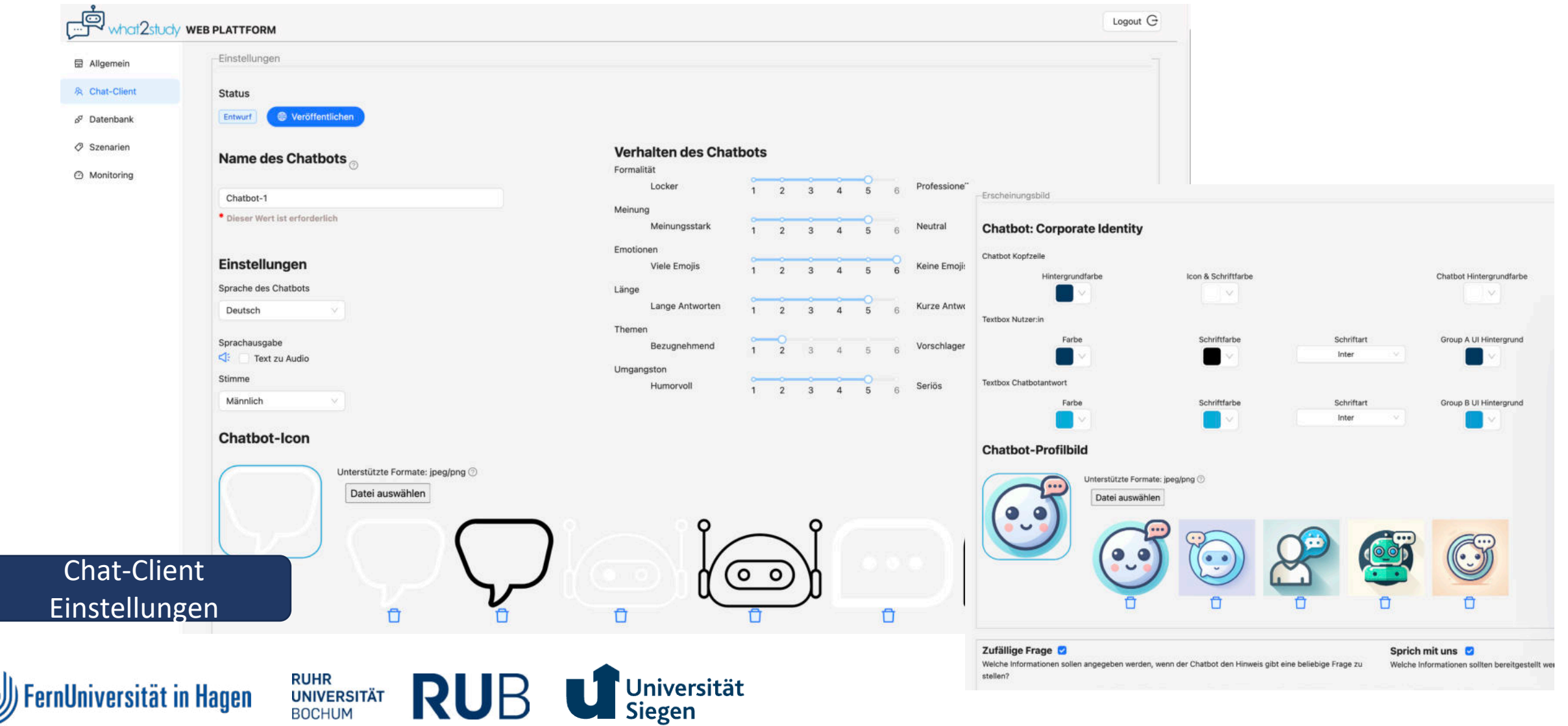

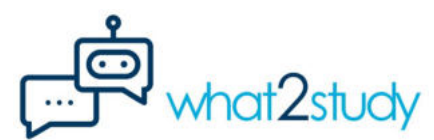

Unterstützte Formate: jpeg/png 2

Datei auswählen

Ů

**RUB** 

**RUHR<br>UNIVERSITÄT**<br>BOCHUM

**Verhalten des Chatbots** 

Meinungsstark

Viele Emojis

Lange Antworten

Bezugnehmend

Universität<br>Siegen

 $\circ$  $\Omega$ 

Humorvoll

Formalität

Meinung

Emotionen

Länge

Themen

Ĥ

Umgangston

Locker

Chat-Client

一字

**显 Allgemein** 

及 Chat-Client

& Datenbank

O Szenarien

@ Monitoring

what2study wEB PLATTFORM

Einstellungen

**®** Veröffentlichen

Name des Chatbots

\* Dieser Wert ist erforderlich

Einstellungen

Sprache des Chatbots

Text zu Audio

**Chatbot-Icon** 

**Status** 

Entwurt

Chatbot-1

Deutsch

Stimme

Männlich

Sprachausgabe

Einstellungen

FernUniversität in Hagen

 $\times$ **Chatbot Integration** Kopieren Sie das folgende Skript und fügen Sie es in Ihre HTML-Seite ein, um den Chat-Client in Ihre Website zu integrieren. <script src='https://[server\_url]/? bot\_id=q1CDkCkVNH&token=eyJhbGciOiJIUzI1NiIsInR5cCI6IkpXVCJ9.eyJjaGF0Ym90SWQiOiJxMUNEa0NrVk5IIiwic HVycG9zZSI6ImNoYXRib3RJbnRlZ3JhdGlvbiIsImlhdCI6MTcwNzkxNTM4NH0.mLYYcusJnTcpZkW7IKaUnojxbKkjhWpHSgD 86cP7yiU'></script> Schließen Professione<sup>®</sup>  $2 \t3 \t4$  $5^{\circ}$ Erscheinungsbild Neutral **Chatbot: Corporate Identity**  $1 \t2 \t3 \t4$ Chatbot Kopfzelle Keine Emoji:  $1 \t2 \t3 \t4 \t5$ Hintergrundfarbe Icon & Schriftfarbe Chatbot Hintergrundfarbe COL. Kurze Antwo  $2 \quad 3 \quad 4 \quad 5$  $R$ Textbox Nutzer:in Group A Ul Hintergrund Farbe Schriftfarbe Schriftart Vorschlager  $3 \t 4 \t 5$  $6$ Inter Textbox Chatbotantwort Seriös  $3 \t4$  $\overline{2}$ Schriftfarbe Group B Ul Hintergrund Earbe Schriftart Inter **Chatbot-Profilbild** Unterstützte Formate: jpeg/png 3 Datei auswählen ۴ Û Zufällige Frage Sprich mit uns Welche Informationen sollen angegeben werden, wenn der Chatbot den Hinweis gibt eine beliebige Frage zu Welche Informationen sollten bereitgestellt wer

stellen?

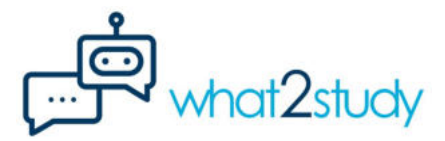

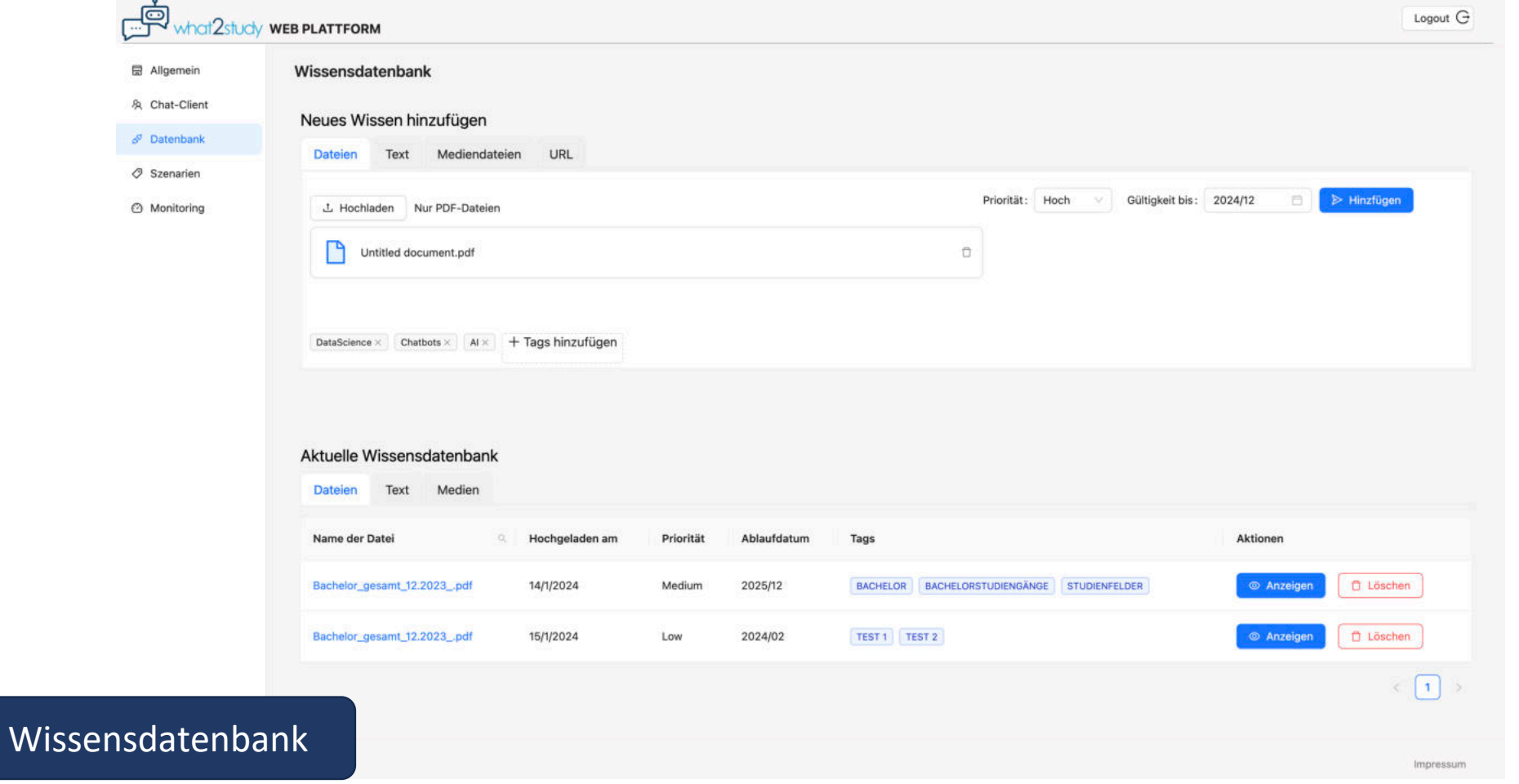

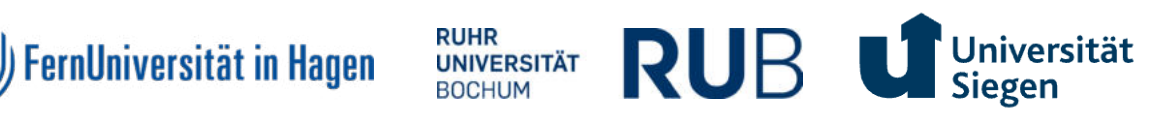

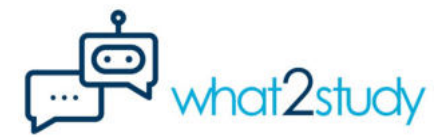

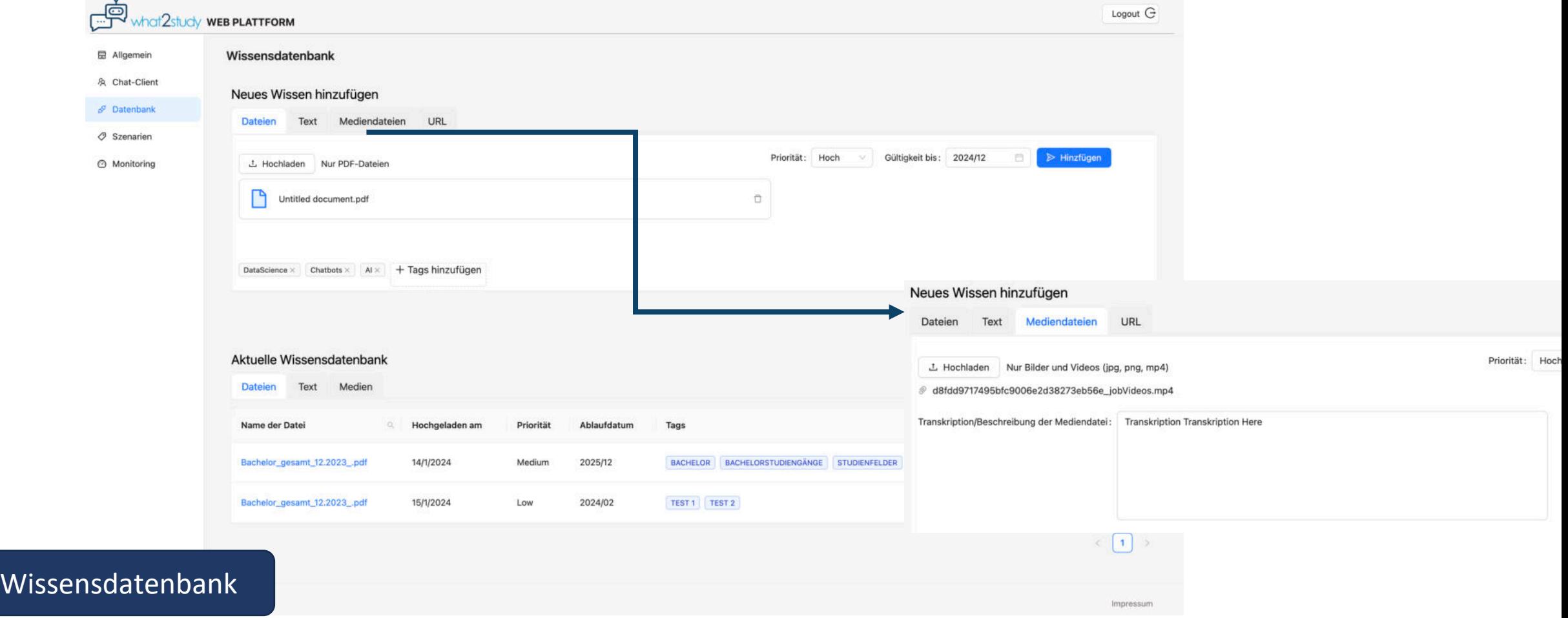

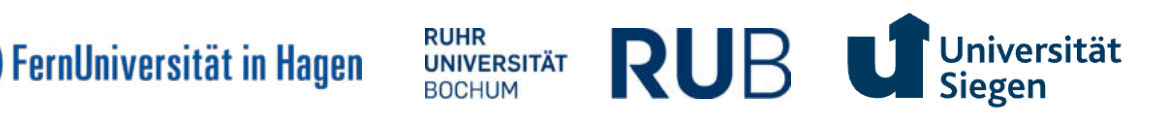

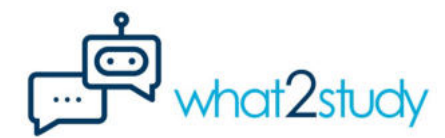

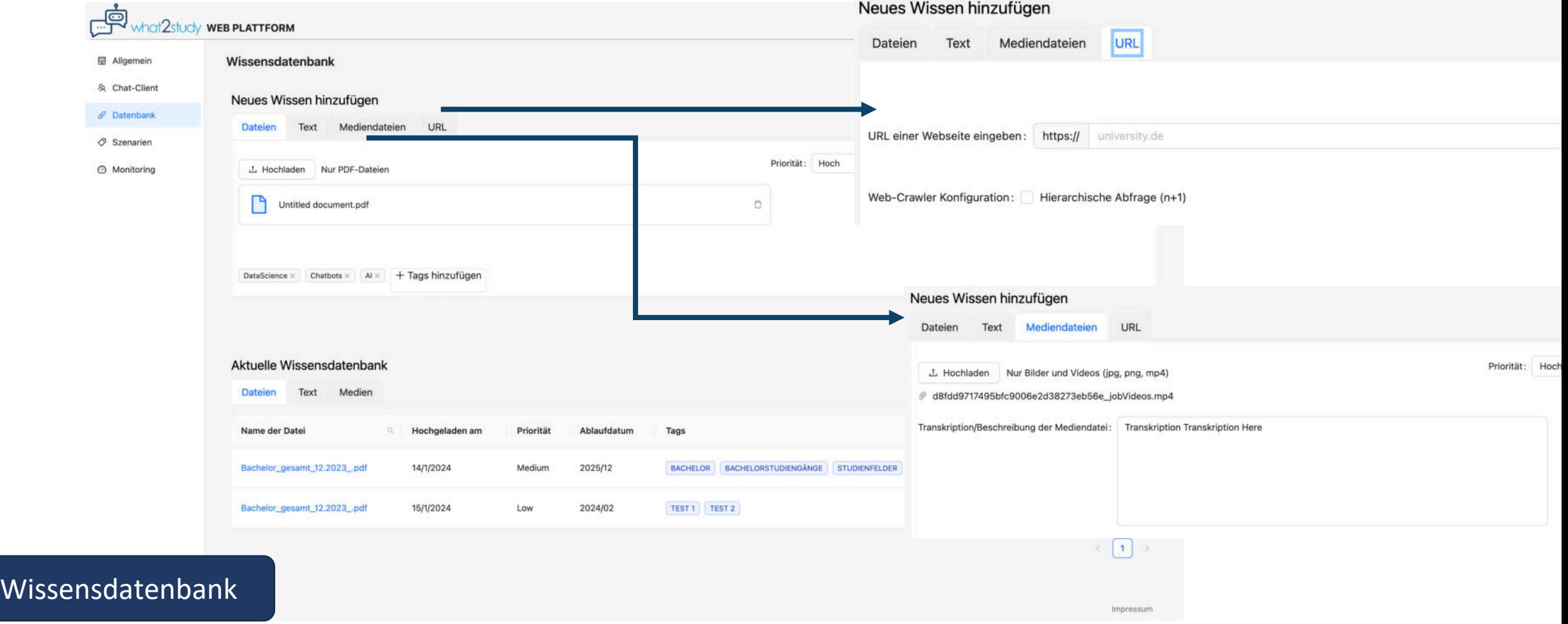

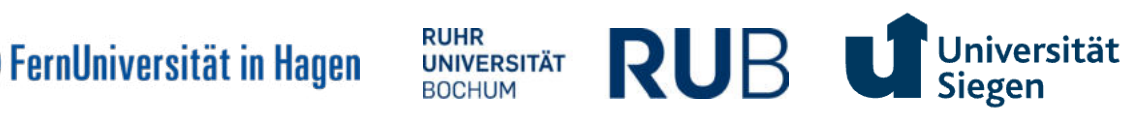

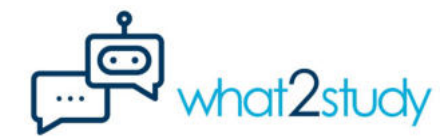

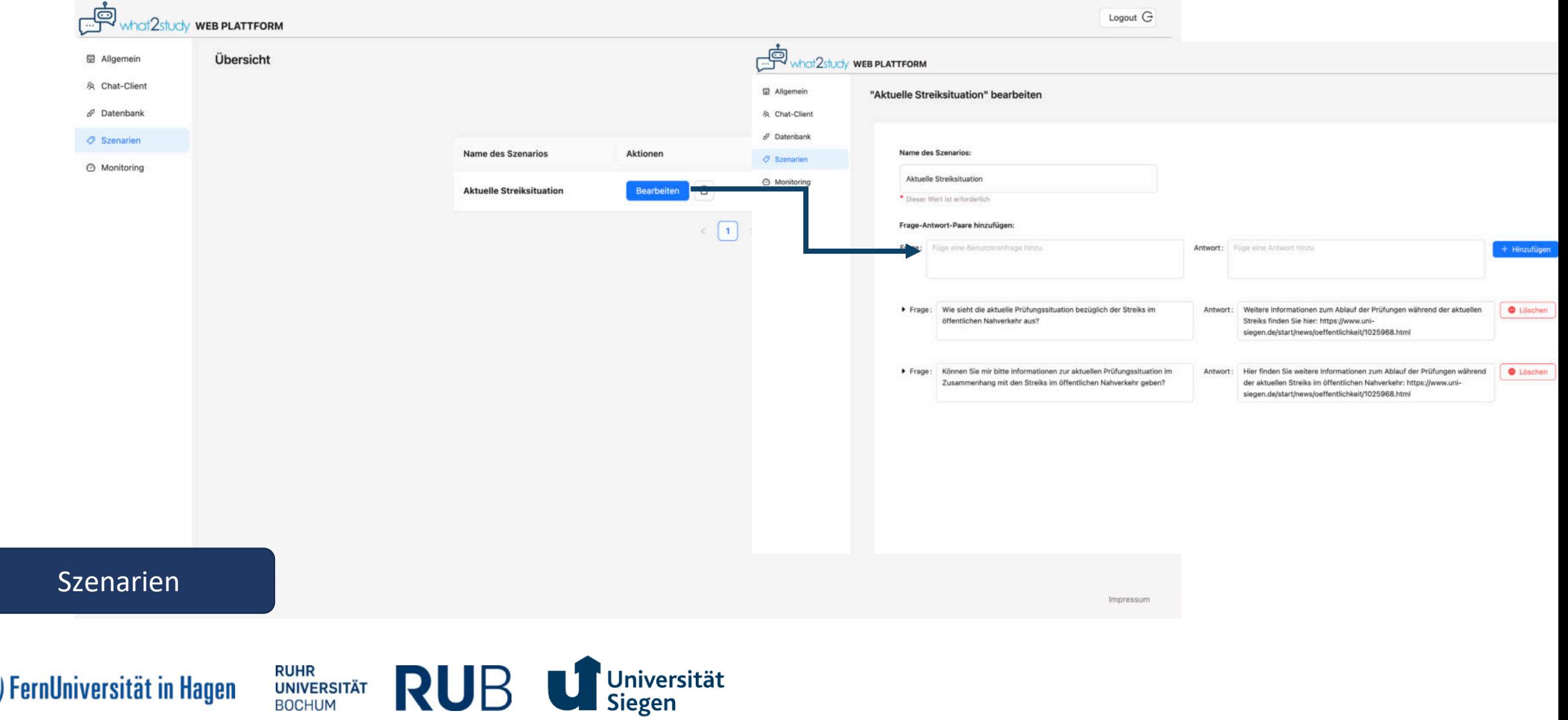

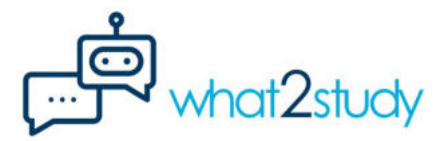

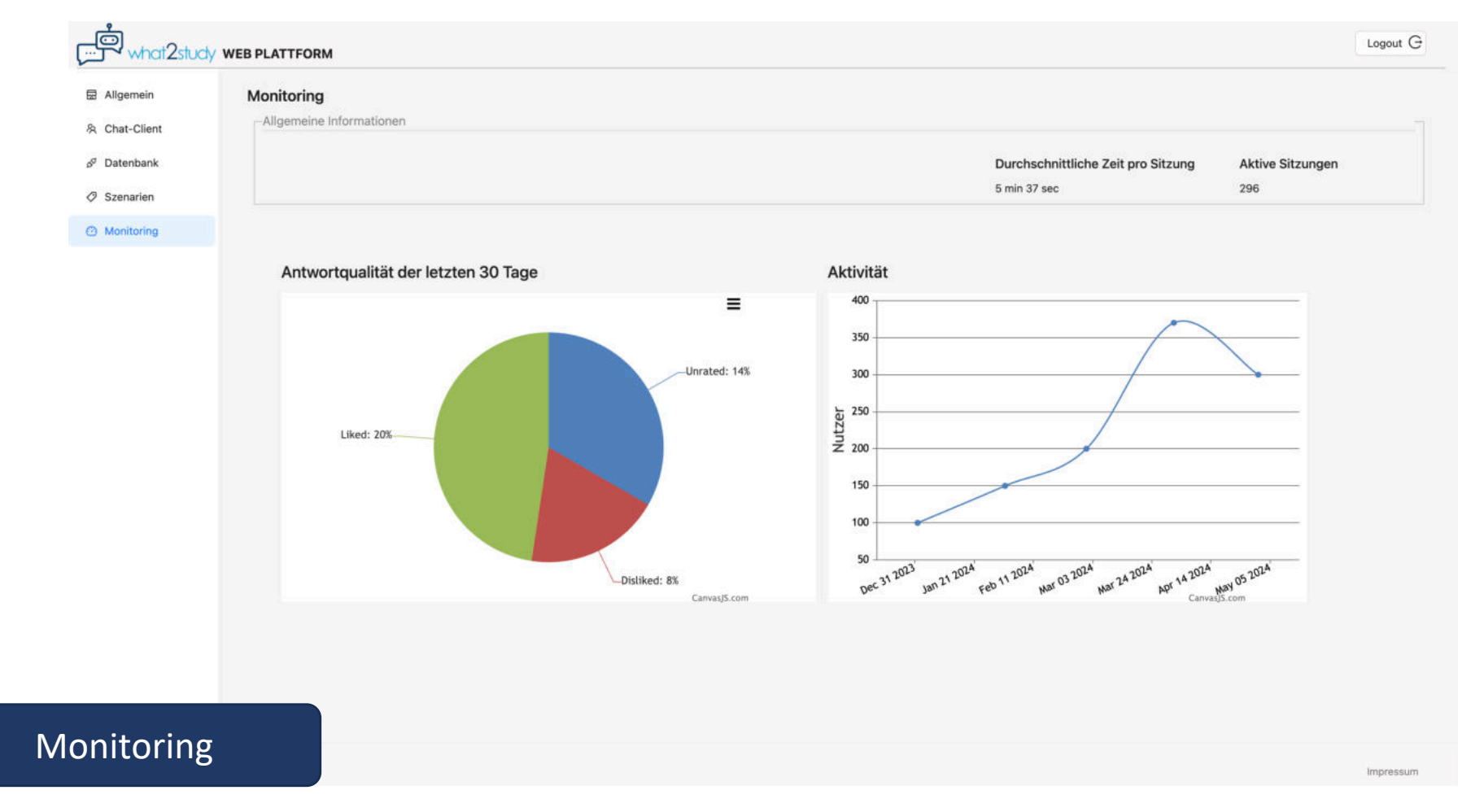

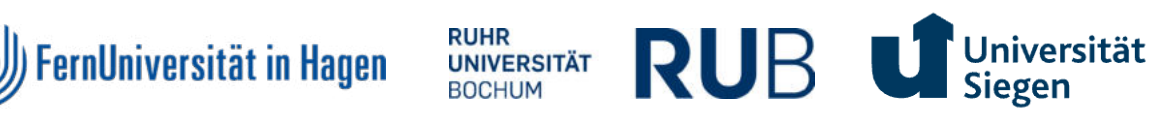

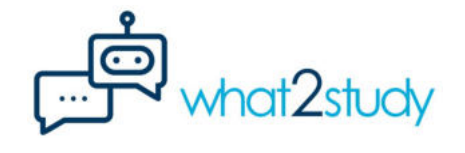

#### Erste Evaluationen

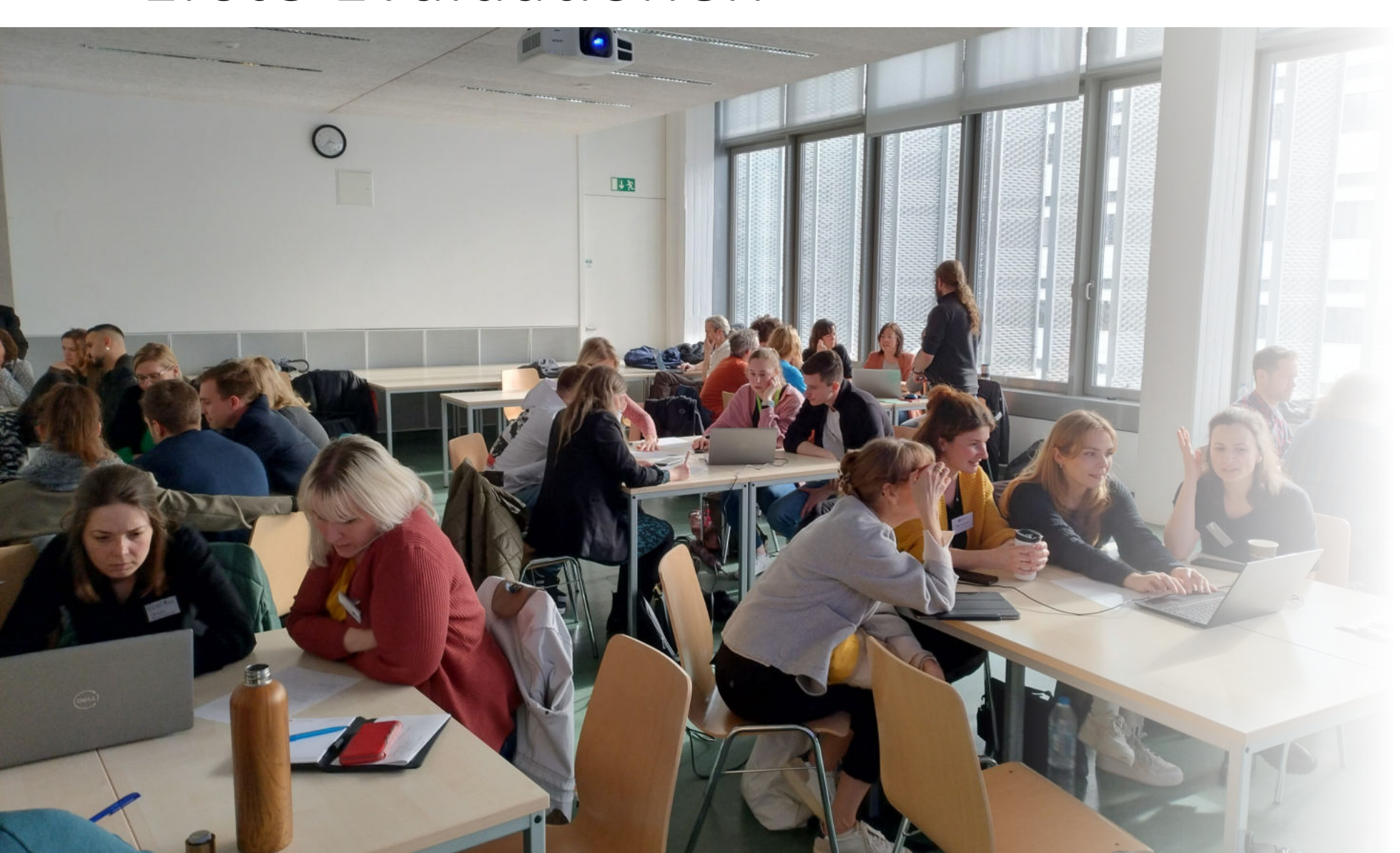

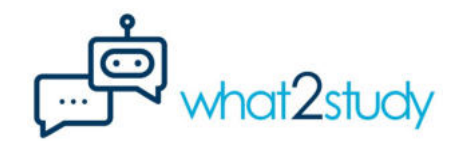

#### Erste Evaluationen

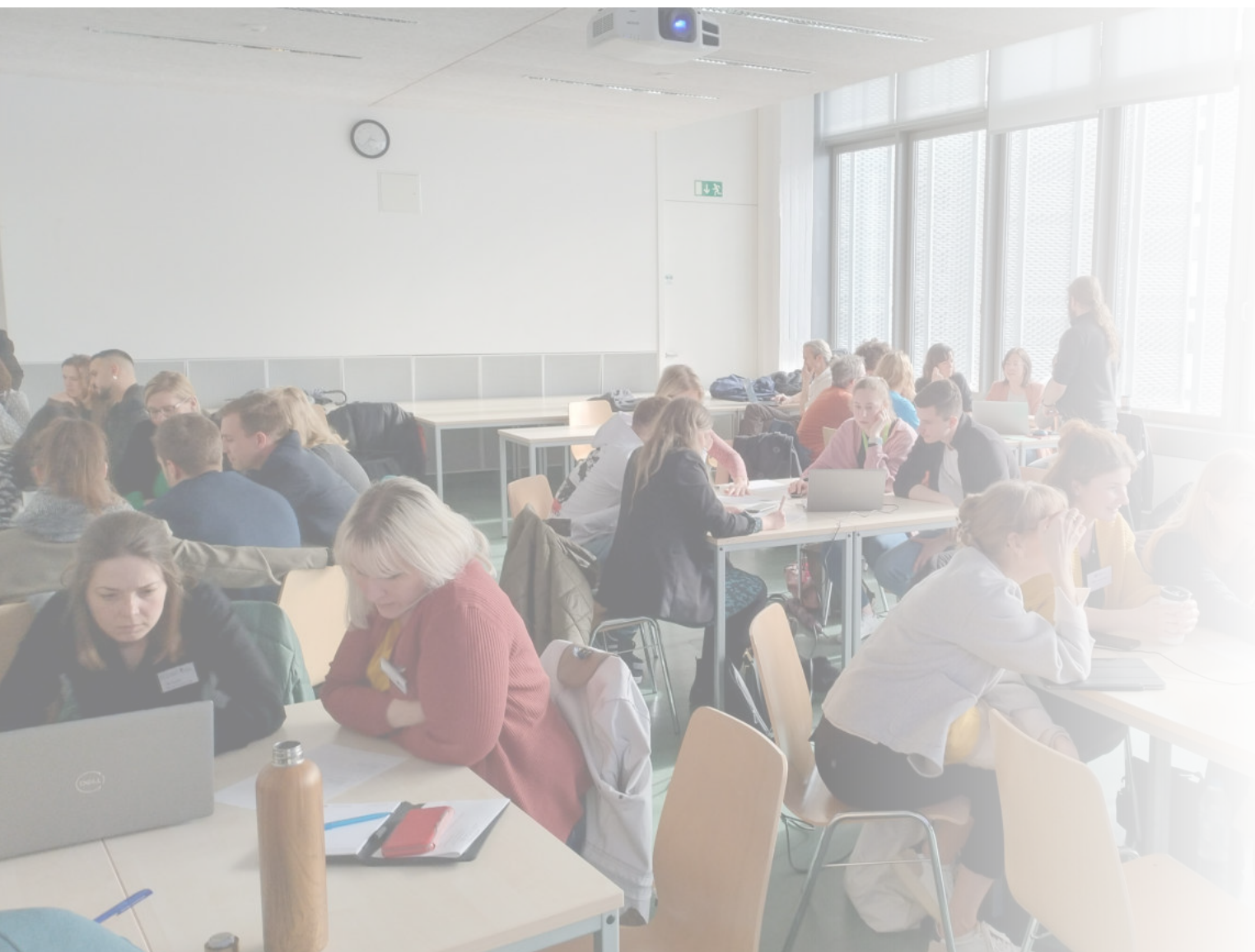

- Sehr Gute Verständlichkeit und Bedienbarkeit der Weboberfläche
- Hohe Zufriedenheit bzgl. der Anpassbarkeit des Chat Clients
- Hohe Akzeptanz bzgl. einer reduzierten Komplexität in der Interaktion mit dem Chat Client (im Vergleich zu vorherigen Klickprototypen)
- Identifikation weiterer Potenziale: Verbesserung der Antwortqualität des Chatbots und Skalierbarkeit bzgl. der Wissensdatenbank

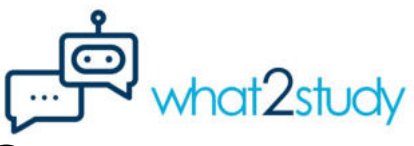

## Aktuell geplante Funktionen des Systems

- Erweiterung der Web-Crawler-Funktionalität hinsichtlich regelmäßiger Aktualisierungsdienste, hierarchischer Abfragen (n+1) und anderer Anpassungsmöglichkeiten.
- Implementierung multipler Kontaktwege zu ZSBn
- Exploration weiterer LLM-Services
- Mehrsprachigkeit des Systems vollständig gewährleisten
- Hybridmodell für spezifische Anwendungsfälle, multimediale Antworten (Bild/Video)

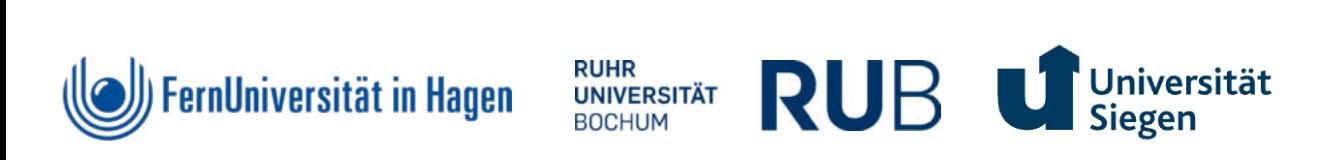

• ...

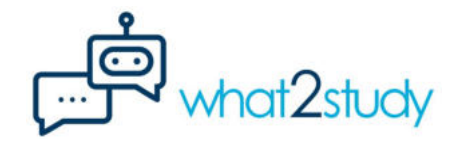

### Nächste Projektschritte

- Kontinuierliche Weiterentwicklung des Systems
- Weitere 1:1 Evaluationen
- Workshop-Evaluation mit StuBos und Evaluationen mit Studierenden und Studieninteressierten
- Erste "Live-Tests" unter realweltlichen Bedingungen auf den Webseiten der Ruhr-Universität Bochum, FernUniversität in Hagen und Universität Siegen
- Weitere Erprobungen auf den Webseiten assoziierter Partneruniversitäten
- Einleitung von Maßnahmen zur Gewährleistung eines Einsatzes auch nach Beendigung der Projektlaufzeit

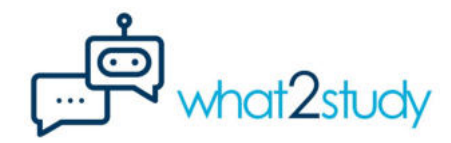

### Neugierig geworden?

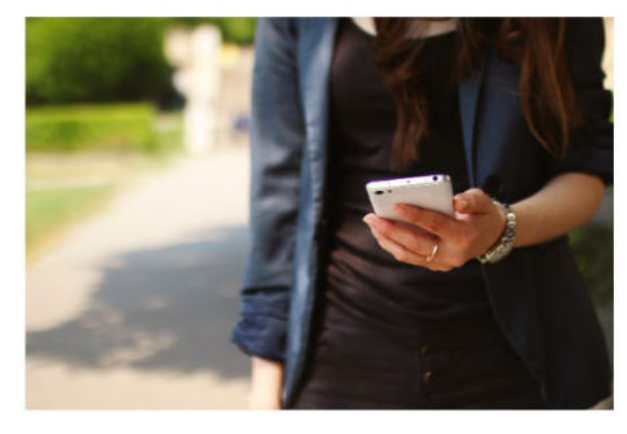

#### Interesse an einer 1:1 **Evaluation?**

Im Rahmen des Projekts suchen wir immer wieder Interessierte Personen (Studieninteressierte, Studierende oder Mitarbeitende aus ZSBn), die den Chatbot testen wollen und uns damit bei der (Weiter-)Entwicklung helfen.

Demnächst verfügbar

#### Sie wollen keine Neuigkeiten mehr verpassen?

Melden Sie sich im E-Mail-Verteiler an und bekommen Sie regelmäßig Updates.

**Anmeldung E-Mail-Verteiler** 

#### https://what2study.de/

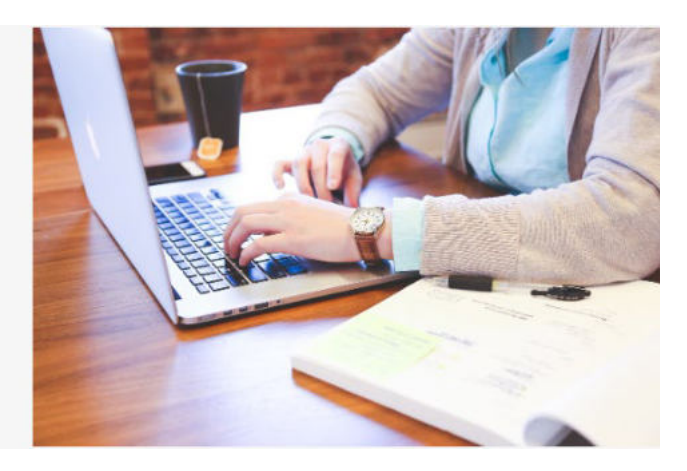

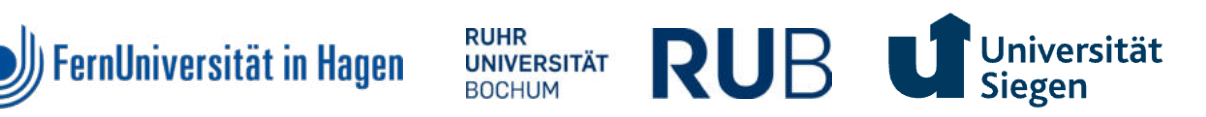

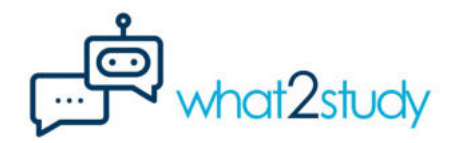

### Neugierig geworden?

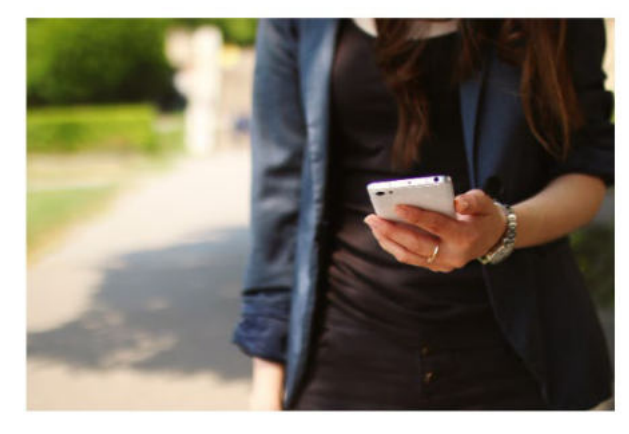

#### Interesse an einer 1:1 **Evaluation?**

Im Rahmen des Projekts suchen wir immer wieder Interessierte Personen (Studieninteressierte, Studierende oder Mitarbeitende aus ZSBn), die den Chatbot testen wollen und ab sofort! uns damit bei der (Weiter-)Entwicklung helfen.

MAXXXX verfügbar

#### Sie wollen keine Neuigkeiten mehr verpassen?

Melden Sie sich im E-Mail-Verteiler an und bekommen Sie regelmäßig Updates.

**Anmeldung E-Mail-Verteiler** 

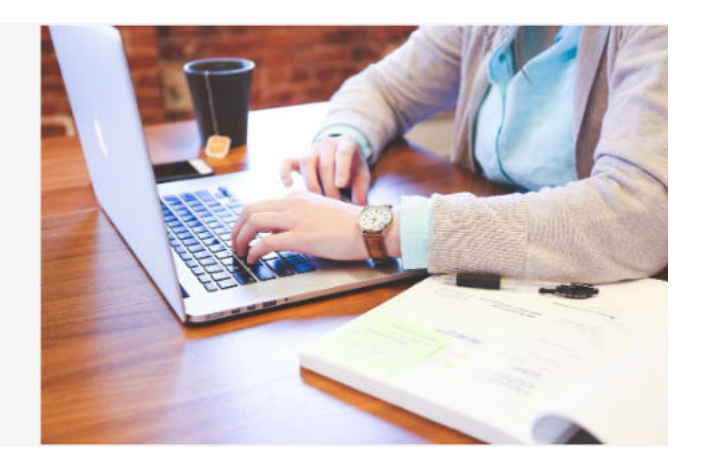

https://what2study.de/

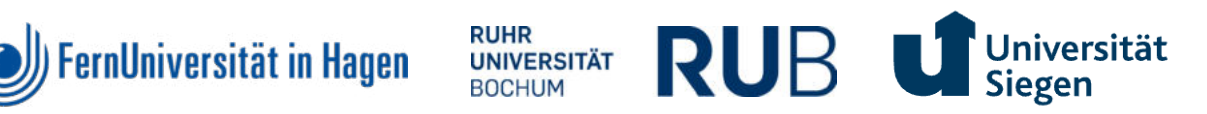

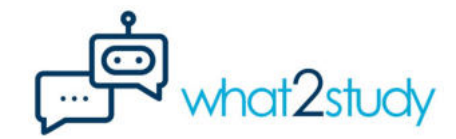

#### QR-Code

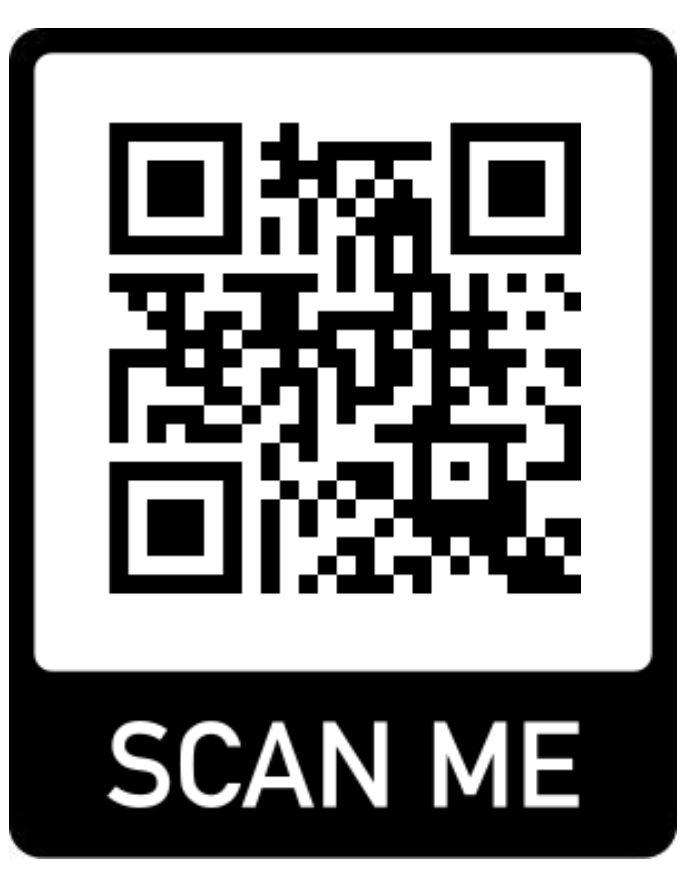

https://what2study.de/

Universität<br>Siegen

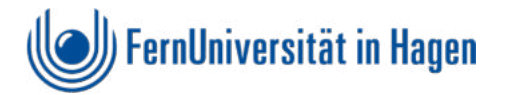

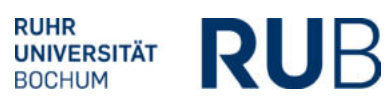

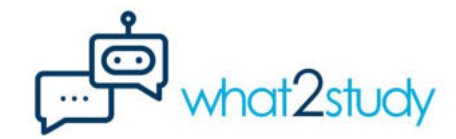

#### QR-Code

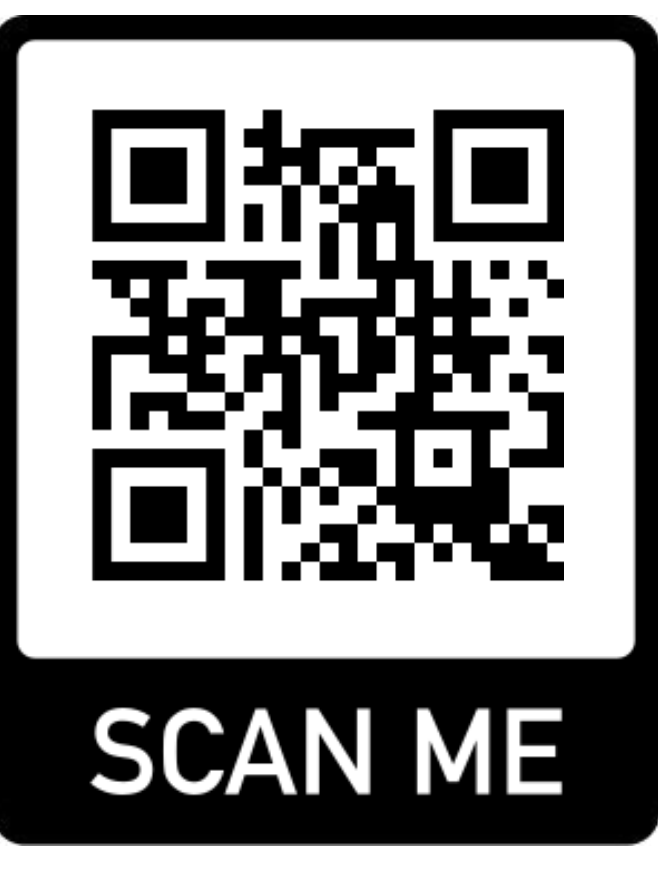

https://what2study.de/ Vielen Dank

∎Universität<br>Siegen

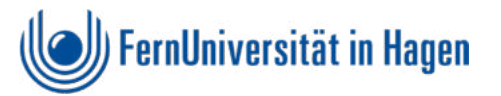

**RUHR**<br>**UNIVERSITÄT**<br>BOCHUM

**RUB** 

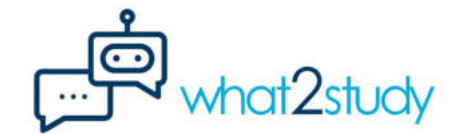

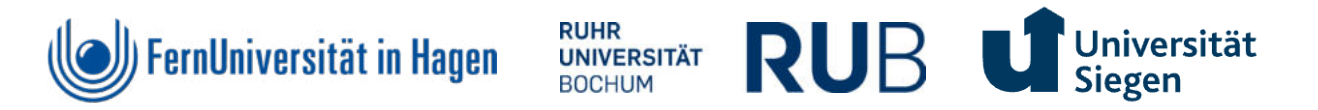

## Prompt Engineering V1

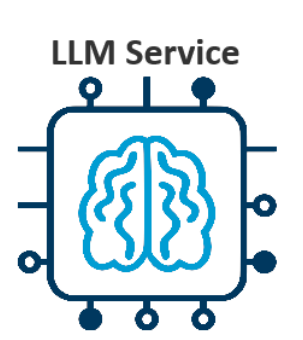

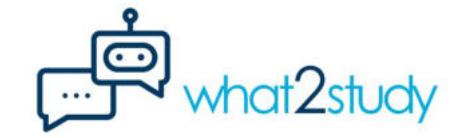

"You are a helpful AI assistant. Use the following pieces of context to answer the question at the end. if the question is not related to the context, please answer with "I do not have it in my knowledge, please contact the student advisory people". You should act as a study advisor. So students and people who are interested in studying will come to you with questions about their study programs. You should help them.

Tone: You are very friendly and cheerful in a 2010s kind of way. Answer in German or English. Keep your answers short and precise. Give your answer in one or two sentences. Nutze geschlechtssensible Sprache und gendere mit Gendersternchen (z. B. Student\*innen, Dozent\*innen).

Knowledge base: if you find one or more related links you should provide them in your answer. If you base your answer on the knowledge base always, provide the respective links or documents at the end but only if you find them in the context.

Context: {context} User: {question} System: """

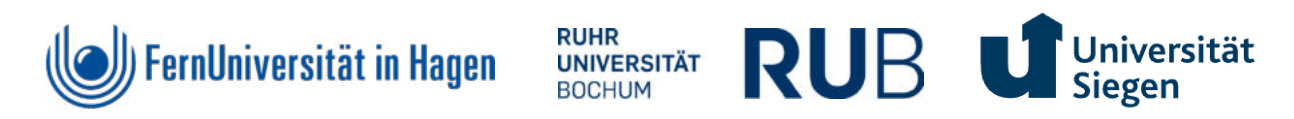